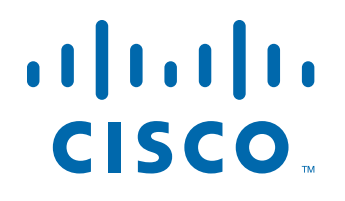

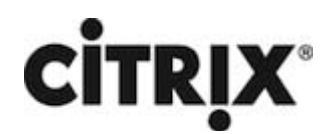

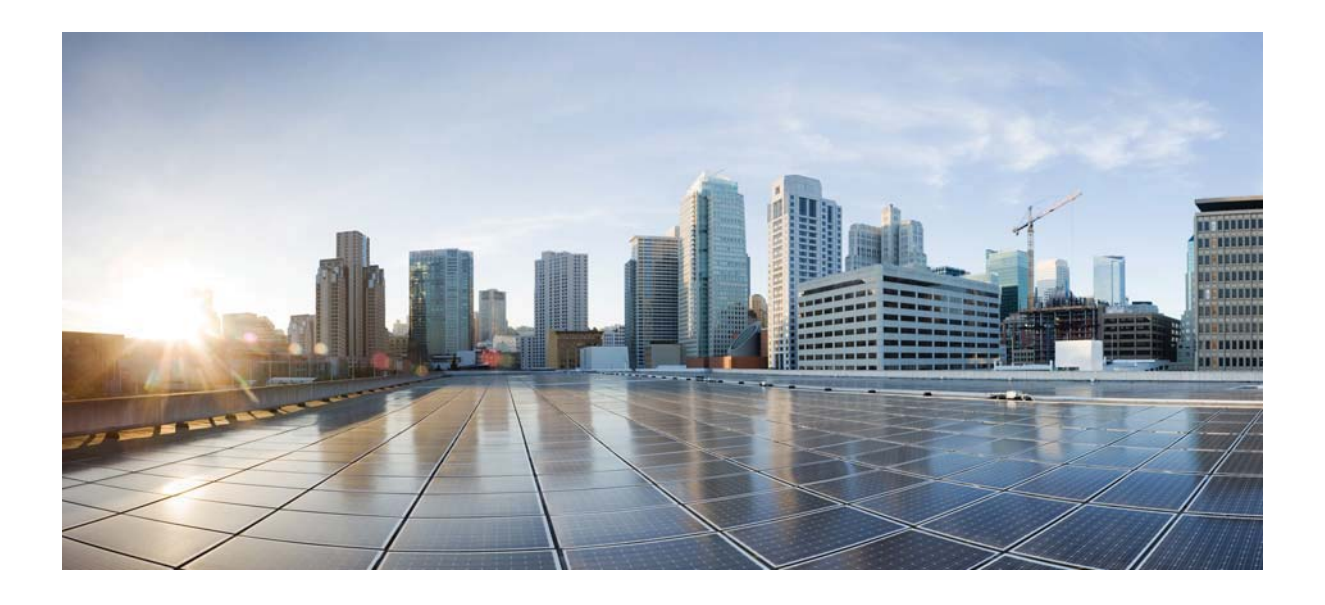

### **Citrix NetScaler 1000V Release Notes**

Citrix NetScaler 11.1-51.21 First Published: 2017-03-03

#### **Cisco Systems, Inc.**

www.cisco.com

Cisco has more than 200 offices worldwide. Addresses, phone numbers, and fax numbers are listed on the Cisco website at www.cisco.com/go/offices.

THE SPECIFICATIONS AND INFORMATION REGARDING THE PRODUCTS IN THIS MANUAL ARE SUBJECT TO CHANGE WITHOUT NOTICE. ALL STATEMENTS, INFORMATION, AND RECOMMENDATIONS IN THIS MANUAL ARE BELIEVED TO BE ACCURATE BUT ARE PRESENTED WITHOUT WARRANTY OF ANY KIND, EXPRESS OR IMPLIED. USERS MUST TAKE FULL RESPONSIBILITY FOR THEIR APPLICATION OF ANY PRODUCTS.

THE SOFTWARE LICENSE AND LIMITED WARRANTY FOR THE ACCOMPANYING PRODUCT ARE SET FORTH IN THE INFORMATION PACKET THAT SHIPPED WITH THE PRODUCT AND ARE INCORPORATED HEREIN BY THIS REFERENCE. IF YOU ARE UNABLE TO LOCATE THE SOFTWARE LICENSE OR LIMITED WARRANTY, CONTACT YOUR CISCO REPRESENTATIVE FOR A COPY.

The following information is for FCC compliance of Class A devices: This equipment has been tested and found to comply with the limits for a Class A digital device, pursuant to part 15 of the FCC rules. These limits are designed to provide reasonable protection against harmful interference when the equipment is operated in a commercial environment. This equipment generates, uses, and can radiate radio-frequency energy and, if not installed and used in accordance with the instruction manual, may cause harmful interference to radio communications. Operation of this equipment in a residential area is likely to cause harmful interference, in which case users will be required to correct the interference at their own expense.

The following information is for FCC compliance of Class B devices: This equipment has been tested and found to comply with the limits for a Class B digital device, pursuant to part 15 of the FCC rules. These limits are designed to provide reasonable protection against harmful interference in a residential installation. This equipment generates, uses and can radiate radio frequency energy and, if not installed and used in accordance with the instructions, may cause harmful interference to radio communications. However, there is no guarantee that interference will not occur in a particular installation. If the equipment causes interference to radio or television reception, which can be determined by turning the equipment off and on, users are encouraged to try to correct the interference by using one or more of the following measures:

- Reorient or relocate the receiving antenna.
- Increase the separation between the equipment and receiver.
- Connect the equipment into an outlet on a circuit different from that to which the receiver is connected.
- Consult the dealer or an experienced radio/TV technician for help.

Modifications to this product not authorized by Cisco could void the FCC approval and negate your authority to operate the product.

The Cisco implementation of TCP header compression is an adaptation of a program developed by the University of California, Berkeley (UCB) as part of UCB's public domain version of the UNIX operating system. All rights reserved. Copyright © 1981, Regents of the University of California.

NOTWITHSTANDING ANY OTHER WARRANTY HEREIN, ALL DOCUMENT FILES AND SOFTWARE OF THESE SUPPLIERS ARE PROVIDED "AS IS" WITH ALL FAULTS. CISCO AND THE ABOVE-NAMED SUPPLIERS DISCLAIM ALL WARRANTIES, EXPRESSED OR IMPLIED, INCLUDING, WITHOUT LIMITATION, THOSE OF MERCHANTABILITY, FITNESS FOR A PARTICULAR PURPOSE AND NONINFRINGEMENT OR ARISING FROM A COURSE OF DEALING, USAGE, OR TRADE PRACTICE.

IN NO EVENT SHALL CISCO OR ITS SUPPLIERS BE LIABLE FOR ANY INDIRECT, SPECIAL, CONSEQUENTIAL, OR INCIDENTAL DAMAGES, INCLUDING, WITHOUT LIMITATION, LOST PROFITS OR LOSS OR DAMAGE TO DATA ARISING OUT OF THE USE OR INABILITY TO USE THIS MANUAL, EVEN IF CISCO OR ITS SUPPLIERS HAVE BEEN ADVISED OF THE POSSIBILITY OF SUCH DAMAGES.

Cisco and the Cisco logo are trademarks or registered trademarks of Cisco and/or its affiliates in the U.S. and other countries. To view a list of Cisco trademarks, go to this URL: www.cisco.com/go/trademarks. Third-party trademarks mentioned are the property of their respective owners. The use of the word partner does not imply a partnership relationship between Cisco and any other company. (1110R)

Any Internet Protocol (IP) addresses and phone numbers used in this document are not intended to be actual addresses and phone numbers. Any examples, command display output, network topology diagrams, and other figures included in the document are shown for illustrative purposes only. Any use of actual IP addresses or phone numbers in illustrative content is unintentional and coincidental.

CITRIX" Citrix and other Citrix product names referenced herein are trademarks of Citrix Systems, Inc. and/or one of its subsidiaries, and may be registered in the United States Patent and Trademark Office and in other countries. All other product names, company names, marks, logos, and symbols are trademarks of their respective owners.

© 2017 Cisco Systems, Inc. All rights reserved.

### **Contents**

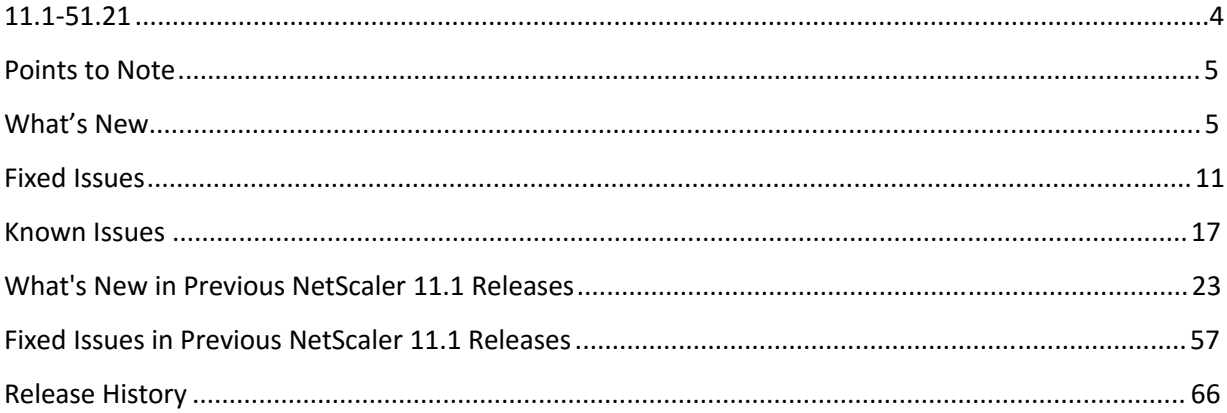

## <span id="page-3-0"></span>**11.1-51.21**

Updated: December 28, 2016 | Release notes version: 1.0

This release notes document describes the enhancements and changes and specifies the issues that exist, for the NetScaler release 11.1 Build 51.21. See Release History.

## <span id="page-4-0"></span>**Points to Note**

Some important aspects to keep in mind while using Build 51.21.

#### **High Availability**

• If you upgrade a NetScaler appliance in a high availability (HA) setup to 11.1-51.21 from an older build of the same release, HA synchronization and command propagation are disabled during the upgrade process. However, after both the appliances are upgraded to the same NetScaler software version, HA synchronization and command propagation are enabled automatically.

[# 670784]

## <span id="page-4-1"></span>**What's New**

The enhancements and changes that are available in Build 52.21.

#### **Admin Partitions**

• Binding System Group to Administrative Partition

In a partitioned NetScaler appliance, you can now bind a system group to a specific administrative partition by using the bind system group <grpname>-partitioname <partitioname> command.

[# 629434]

• A group user associated with a superuser command policy is unable to switch partitions through the NetScaler GUI.

[# 627770]

• Role-based access (RBA) for System Groups

Admin partitions now provide role based authentication for system groups. With this access control mechanism, a NetScaler appliance supports the following actions:

1. Bind an existing partition or all partitions to a system group.

2. Authenticate a user (bound to a system group), using local or external authentication, and allow the user to switch to a partition that is bound to the system group.

3. Bind the system group to a custom command policy.

[# 627888]

• Instant Visibility of the HA Status of Partitions

On a partitioned NetScaler appliance in a high availability configuration, the top pane of the NetScaler GUI displays the high availability status of the partitions. This instant visibility helps you monitor the HA configuration efficiently.

[# 628478]

• Role-based Access in an Administrative Partition

As the root administrator of a partitioned NetScaler appliance, you can now designate partition administrators to control user access to entities within specific partitions. A partition administrator can provide granular, role-based access for a partition user and specify a set of permissions and allowed operations. The authorization is specific to the partition. The partition administrator and the users authorized by the partition administrator access the partition through a SNIP address.

[# 594425]

#### **Clustering**

• You can now avoid closing a node's connections when you add the node to or remove it from a cluster. Before adding or removing a node, log on to the cluster IP (CLIP) address and set the "retain connections on cluster" option. Then log on to the node's NSIP address and specify a timeout interval for graceful shutdown.

[# 635529, 634785]

• LLDP Support in a Cluster Setup

LLDP is a layer 2 protocol that enables a NetScaler appliance to advertise its identity and capabilities to the directly connected (neighbor) devices, and to learn the identity and capabilities of these neighbor devices. In a cluster setup, the NetScaler GUI and NetScaler CLI now display the LLDP neighbour configuration of all or specific cluster nodes when the GUI or CLI is accessed through the Cluster IP address (CLIP). Any change made to the global level LLDP mode is applied to the global level LLDP mode on each of the cluster nodes.

[# 470187]

#### **GSLB**

• Real-time Synchronization of the GSLB Configuration

When you create or change the GSLB configuration on a master site, you can use the new AutomaticConfigSync option to automatically synchronize the slave sites.

When AutomaticConfigSync option is enabled, you do not have to manually trigger the AutoSync option. [# 605595]

• Testing the GSLB Setup

You can test the GSLB setup to make sure that the ADNS services or the DNS servers are responding with the correct IP address for the domain name that is configured in the GSLB setup.

This is supported in NetScaler GUI only.

[# 664467]

• Time Delay for Setting a Site as DOWN When Metrics Exchange Protocol Connection to a Remote Site is DOWN

In a GSLB high availability setup, if the status of a Metrics Exchange Protocol (MEP) connection to a remote site changes to DOWN, you can set a delay to allow some time for reestablishment of the MEP connection before the site is marked as DOWN. If the MEP connection is back UP before the delay expires, the services are not affected.

[# 621435]

• Backing UP a Parent Site in a Parent-Child Deployment

The backup parent site topology is useful in scenarios wherein a large number of child sites are associated with a parent site. If this parent site goes DOWN, all of its child sites become unavailable. To prevent this, you can now configure a backup parent site to which the child sites can connect if the original parent site is DOWN.

[# 605605]

#### **NetScaler CLI**

• Force Password Change

The default root credentials for a NetScaler appliance is "nsroot". However, for security reasons, you might enforce a password change to ensure the credentials are changed to a new value other than the default value. To implement this, a new parameter, "forcePasswordChange" is introduced.

If you, as a root administrator log on with default credentials and set forcePasswordChange to ENABLED, on your next subsequent logon attempt, you will be prompted to change the password, and will not be allowed to log on without doing so. After the password is changed, the prompt no longer appears.

Note: You are prompted to change the current password to a new one only if the ForcePasswordChange parameter is enabled. Otherwise, you can access the appliance with the default login credentials (user name: NSROOT, password: NSROOT).

[# 490116, 638504]

#### **NetScaler CPX**

• New End User License Agreement (EULA) for NetScaler CPX Express

You now need to accept an End User License Agreement (EULA) to install and use the NetScaler CPX Express.

The End User Licensing Agreement is available at: https://www.microloadbalancer.com/eula.

#### [# 656632]

#### **NetScaler Insight Center**

• You can only enable or disable the X-Forwarded-For feature using the NetScaler appliance's CLI. To enable this feature, at the command prompt, type: "set appflow param httpXForwardedFor ENABLED".

[# 643724]

#### **NetScaler VPX Appliance**

• Support for PCI Passthrough Interfaces on NetScaler VPX Appliances Installed on VMware ESX Server

You can now configure a NetScaler VPX instance deployed on VMware ESX Server to use PCI passthrough interfaces.

For performance information about PCI passthrough interfaces on ESX Server, see the latest VPX datasheet.

[# 661840]

#### **Networking**

• Stateful Connection Failover Support for RNAT configurations with TCP Proxy On

Connection failover helps prevent disruption of access to applications deployed in a distributed environment. In a High Availability (HA) setup, stateful connection failover for RNAT is now supported with TCP proxy.

Connection failover can be enabled per RNAT rule. For enabling connection failover on an RNAT rule, you enable the "connFailover" ("Connection Failover") parameter of that specific RNAT rule. To enable TCP proxy for RNAT, you must enable "tcpproxy" parameter by using the "set rnatparam" command in the NetScaler CLI or select "Enable RNAT Source IP Persistency" (System > Setting > Change Global System Settings) in the NetScaler GUI.

[# 439206]

Advertisement of SNIP and VIP Routes to Selective Areas

• In a cluster setup, for a requirement to advertise spotted SNIP addresses to only the server-side routers, enabling DRADV mode or redistribute connect ZebOS operations cannot be used. This is because these operations send all the connected routes to ZebOS. Also, adding dummy static routes in ZebOS for the required subnets, or adding ACLs in ZebOS to filter unwanted connected routes is a cumbersome and tedious task.

A new option, Network Route, addresses this issue. You can enable this option for only one SNIP address per subnet. The connected route for that SNIP address is sent as a kernel route to ZebOS.

For VIP and SNIP addresses, another new option, Tag, can be assigned an integer from 1 to 4294967295. This parameter can be set only when Host Route or Network Route is enabled for VIP or SNIP addresses. The tag value associated with VIP and SNIP addresses are also sent along with their routes to ZebOS. Tags with different values can be set for VIP and SNIP routes. These tag values can then be matched in routemaps in ZebOS and advertised to selective areas.

[# 633418]

• Loop Prevention Mechanism based on VLAN ID

For a MAC-mode based load balancing configuration, the NetScaler appliance maintains a source MAC table. This table maps the virtual server to the MAC addresses of all the bound services. The appliance uses this table to prevent (loop prevention mechanism) the server traffic from reaching the virtual server.

For a trunk link that is shared by the VLANs of the servers and the VLANs of clients, the appliance also prevents traffic from these clients from reaching the virtual server. To solve this issue, the NetScaler loop prevention mechanism now considers the VLAN ID along with the MAC address, so that the client traffic in a trunk link reaches the virtual server.

[# 663400]

#### **SSL**

• Support for Client Certificate Thumbprint

NetScaler appliances now support inserting the thumbprint (also called a fingerprint) of a certificate into the header of a request sent to a back-end server. If client authentication is enabled, the appliance computes the thumbprint of the certificate, and uses an SSL policy action to insert the thumbprint into the request. The server searches for the thumbprint, and grants secure access if there is a match.

[# 537629, 632507]

• Providing the Revocation Status of a Server Certificate to a Client

To avoid unnecessary congestion when each client requests the revocation status of a server certificate during an SSL handshake, the NetScaler appliance now supports OCSP stapling. That is, the appliance can now send the revocation status of a server certificate to a client, at the time of the SSL handshake, after validating the certificate status from an OCSP responder. The revocation status of a server certificate is "stapled" to the response the appliance sends to the client as part of the SSL handshake. To use the OCSP stapling feature, you must enable it on an SSL virtual server and add an OCSP responder on the appliance.

Note: NetScaler appliances support OCSP stapling as defined in RFC 6066.

Important: NetScaler support for OCSP stapling is limited to handshakes using TLS protocol version 1.0 or higher. This feature is not supported in a cluster setup.

[# 367538]

• Support for TLS Session Ticket Extension

An SSL handshake is a CPU-intensive operation. If session reuse is enabled, the server/client key exchange operation is skipped for existing clients. They are allowed to resume their sessions. This improves the response time and increases the number of SSL transactions per second that a server can support. However, the server must store details of each session state, which consumes memory and is difficult to share among multiple servers if requests are load balanced across servers.

NetScaler appliances now support the SessionTicket TLS extension. Use of this extension indicates that the session details are stored on the client instead of on the server. The client must indicate that it supports this mechanism by including the session ticket TLS extension in the client Hello message. For new clients, this extension is empty. The server sends a new session ticket in the NewSessionTicket handshake message. The session ticket is encrypted with a key known only to the server. If a server cannot issue a new ticket at this time, it completes a regular handshake.

To resume a session, the client must include the session ticket in the request. If, for any reason, the server does not honor the ticket, it attempts to initiate a full handshake with the client.

[# 416800, 577122, 648240]

#### **Security**

• Configuring DNS Security Options from the Add DNS Security Profile Page in the NetScaler GUI

You can now configure the DNS security options from the Add DNS Security Profile page in the NetScaler GUI. This page provides a user-friendly graphical user interface for configuring DNS security settings. The Cache Poisoning Protection option is always enabled. The other security options can be applied to all DNS endpoints or to specific DNS virtual server(s) in your deployment.

Two of the security options, Bypass the Cache and Provide root details in the DNS response, can be applied to all DNS endpoints. The following security options can be applied either to all DNS endpoints or to specific DNS virtual servers:

DNS DDoS protection

Manage exceptions - whitelist/blacklist servers

Prevent random subdomain attacks

Enforce DNS transactions over TCP

[# 617479]

#### **System**

• Changes in NetScaler Telco Software Licensing Editions

The software licensing editions for NetScaler Telco platforms (NetScaler T1000 series and NetScaler VPX-T) have changed as follows:

Basic edition

- \* Features added: Content Filtering
- \* Features removed: None

Advanced edition

- \* Features added: AAA, Content Optimization, RDP Proxy, RISE, and Internet On Hold (IOH)
- \* Features removed: None

[# 656361]

• By default, a NetScaler appliance ignores the non-standard and obsolete "Proxy-Connection" HTTP header. To change this behavior, use the nsamimgr command to set the proxyConnection parameter to 1. This setting prioritizes the Proxy-Connection header over the Connection header.

For example, nsapimgr -ys proxyconnection=1

[# 654560]

#### **Telco**

• Wildcard Port Static Large Scale NAT64 Maps

A static large scale NAT64 mapping entry is usually a one-to-one mapping between a subscriber IPv6 address:port and a NAT IPv4 address:port. A one-to-one static large scale NAT64 mapping entry exposes only one port of the subscriber IP address to the Internet.

Some situations might require exposing all ports (64K - limited to the maximum number of ports of a NAT IPv4 address) of a subscriber IP address to the Internet (for example, a server hosted on an internal network and running a different service on each port). To make these internal services accessible through the Internet, you have to expose all the ports of the server to the Internet.

One way to meet this requirement is to add 64 thousand one-to-one static mapping entries, one mapping entry for each port. Creating those entries is very cumbersome and a big task. Also, this large number of configuration entries might lead to performance issues in the NetScaler appliance.

A simpler method is to use wildcard ports in a static mapping entry. You just need to create one static mapping entry with NAT-port and subscriber-port parameters set to the wildcard character (\*), and the protocol parameter set to ALL, to expose all the ports of a subscriber IP address for all protocols to the Internet.

For a subscriber's inbound or outbound connections matching a wildcard static mapping entry, the subscriber's port does not change after the NAT operation. When a subscriber-initiated connection to the Internet matches a wildcard static mapping entry, the NetScaler appliance assigns a NAT port that has the same number as the subscriber port from which the connection is initiated. Similarly, an Internet host gets connected to a subscriber's port by connecting to the NAT port that has the same number as the subscriber's port.

[# 651078]

## <span id="page-10-0"></span>**Fixed Issues**

The issues that are addressed in Build 51.21.

#### **AAA-TM**

• The NetScaler appliance might restart if role-based access is enabled in admin partitions.

[# 653702]

• In a multifactor SAML IdP configuration, if a SAML request is resent from the service provider during authentication, the NetScaler appliance sends an assertion before authentication is complete.

[# 666161]

• If you configure "CLI Accounting" on the NetScaler appliance, the RADIUS server does not send accounting message with Session ID.

[# 538997]

• The NetScaler appliance fails if all of the following conditions are met:

- The appliance is used as a SAML service provider.

- Multiple load balancing and content switching virtual servers are configured for the same external identity provider (IdP) but with different FQDN.

- SAML login happens on a virtual server with an existing SAML session from the same IdP.

[# 664171, 670657]

#### **Application Firewall**

• Application Firewall uses master-slave communication for processing security checks and retrieves connection information through Protocol Control Block (PCB). In a high availability mode, the NetScaler appliance might fail, if factory reset occurs when PCB variables are cleared before freeing Application Firewall context data when accessing null pointer during processing.

[# 664159, 665334]

• A log message is not generated when the FormFieldConsistency protection is enabled on an Application Firewall profile and the generated hidden field "as\_fid" is modified.

With this fix, the NetScaler Application Firewall now generates a log message when the "FormFieldConsistency" protection is enabled and the hidden field "as\_fid" is modified in the NetScaler Application Firewall profile.

[# 664211]

• CPU utilization becomes high if you upgrade the NetScaler appliance to release 11.0 build 65 and enable Application Firewall Starturl Closure protection.

[# 656708, 656061, 658404, 670134]

• In a high availability setup, after successful deployment of the Application Firewall learned StartURL rule from the GUI, the rule remains in the learned database and is not removed. Deploying the same startURL rule results in the following error message: "The StartURL check is already in use."

[# 661111]

• NetScaler release 11.0 build 47 or later logs error messages when you enable the Application Firewall feature on a NetScaler appliance in high availability mode.

[# 660528]

• On a NetScaler Application Firewall appliance in a high availability configuration, learning mode does not work after an upgrade to release 11.0 build 68.10.

[# 662359, 670726]

• On a NetScaler Application Firewall appliance in a high availability configuration, learning mode does not work after an upgrade to release 11.0 build 68.10.

[# 662734]

• If the NetScaler Application Firewall learning feature is enabled, Form Field Consistency violations result in blocking URL requests that end with a question mark (?), with no query parameters.

[# 666019]

• The Onhover pattern has been added to the default list of cross-site scripting (XSS) denied patterns that the Application Firewall looks for when scanning traffic.

[# 665595]

• Executing force sync operation using the nssync -s command from the shell triggers NetScaler appliance reboot and crash. The nsnetsvc crash occurs when the import filename length exceeds MAX\_FILE\_PATH\_LEN.

[# 657920]

• A NetScaler appliance might fail when Application Firewall processes a request for SQL injection inspection, if the request has the SQLInjectiontype field set to "SQL Special Char or Keyword" and SQL comment handling is set to "ANSI/Nested".

[# 665631, 669524]

#### **Cache**

• A NetScaler VPX instance becomes unresponsive if a range request is greater than the cached response size. This issue happens if you enable the media classification mode on a NetScaler appliance. While parsing range header and creating range records table, the value for parameter object size is set incorrectly. So when a range request is received, the incorrect value of the stored response causes failure. [# 657823, 659374, 661940, 662460, 667599]

#### **DataStream**

The DataStream feature does not work if you use a MySQL database at the back end.

[# 629504]

#### **GSLB**

• The MEP connection for site metrics goes DOWN if the dynamic RTT and GSLB server persistence features are unused for more than 249 days. In some cases, however, the MEP connection for site metrics remains UP, but the MEP connection for network metrics goes DOWN.

[# 658890]

• In a GSLB high availability setup, if a node stays in secondary state for more than 249 days, the service state might not be updated on this node after it becomes the primary node.

[# 658093]

#### **Integrated Caching**

• A NetScaler appliance fails if a Page Tracking session is enabled on the appliance by Appflow or AppQoE modules for partial content responses. This happens only for partial content responses served from Integrated Cache.

[# 656556]

#### **Load Balancing**

• The NetScaler appliance dumps core and restarts if all of the following conditions are met:

- An optimal XenApp/XenDesktop is launched by using determine\_services in the policy expression.

- Static proximity is used to create a preferred list of Desktop Delivery Controllers and this information is forwarded to the StoreFront.

- Your connection is terminated or disconnected while the determine services policy is being evaluated.

[# 668766]

• If a GSLB service goes DOWN and then returns to the UP state, the configured hash-based load balancing methods might produce incorrect load balancing decisions, because the cache maintained for hash-based load balancing algorithms is not cleared when the GSLB service state is updated through MEP.

[# 658463, 658940]

#### **NetScaler GUI**

• You cannot unbind a transform policy from a virtual server by using the GUI.

#### [# 652579]

• If the name of a load balancing virtual server contains a space, the virtual server is not listed by the reporting tool. (Reporting > Counters > System entities statistics > Entities)

[# 642269]

• If the features "Force password change for nsroot user when default nsroot password is being used" and "strong password" are enabled, any password is accepted when you change the nsroot password.

[# 656825]

• If you use "clear ns configuration" command to clear the NetScaler configuration and reset it to factory default, the command policies are restored to the default values.

[# 643546, 200969]

• When a partition admin tries to perform the Download, Create, or Create Directory operation on the "Manage Certificate" screen, an "operation not permitted" error appears. The expected behavior is that the buttons must be disabled.

[# 491353]

#### **NetScaler Insight Center**

• When XenApp/XenDesktop users launch applications/desktops that have the Advanced Encryption policy enabled, memory allocation issues cause high-availability failovers.

[# 659728]

• The whitelist of Citrix Receiver versions used by HDX Insight now includes version 13.0.2.265571 of Citrix Receiver for Linux.

[# 614558, 606817]

• The NetScaler appliance fails because it attempts to process a large unexpected value for an Expander variable. This fix adds checks to prevent this condition.

[# 660894, 662489, 668651]

#### **NetScaler VPX Appliance**

• In an ESX environment, a CLAG channel that includes a VMXNET3 interface might continue to send LACPDUs to its partner even when it is in DETACHED state.

[# 642389]

• If you add additional SR-IOV or PCI passthrough interfaces to an existing NetScaler virtual appliance configured with SR-IOV or PCI passthrough interfaces, the existing interface names might get corrupted.

[# 659827, 662429]

#### **Networking**

• In a high availability setup, after a failover, the new primary node does not set the R bit and F bit in BGP open messages that are used to inform the upstream router that the node has restarted gracefully.

[# 665774]

• For extended ACL rules that are associated with NAT configurations (for example, RNAT rules and Large Scale NAT configurations), the NetScaler GUI displays the TCP established parameter as enabled even though the parameter is disabled.

[# 597458]

• In a high availability (HA) setup, after an HA force failover operation, the NetScaler appliance removes (but not properly) static default route6s of all non-default traffic domains from its memory.

Though the "show route6 operation" does not display these route6s but adding them again fails with the following error message: "ERROR: Resource already exist". This is because these route6s were not completely removed from memory.

This issue also happens on a standalone NetScaler appliance when a traffic domain that has default route6s is removed.

[# 644265]

• Restarting a NetScaler appliance that has a VLAN bound to a traffic domain and is configured as a SYNC VLAN or NSVLAN might cause configuration loss of binding between the VLAN and the traffic domain.

[# 648839]

**SSL**

• A NetScaler appliance might dump core and restart repeatedly if the SSL3-EDH-RSA-DES-CBC3-SHA cipher is selected when heavy traffic has exhausted the appliance's memory.

[# 661818]

• If a profile is bound to an SSL virtual server, the NITRO API displays incorrect SSL virtual server settings. The correct settings are displayed in the profile.

[# 628135]

• If you upgrade to release 11.1, SSL client authentication fails if a 4096-bit client certificate is used.

[# 600815, 343395]

• SSL processing is delayed if the server sends a DES cipher with TLS1.2 protocol in the server\_hello message to the NetScaler appliance. Although this combination is deprecated, the appliance tries to process it. The operation fails at the SSL card and blocks the card for a few seconds, causing latency in processing any new requests on the same card.

[# 661628]

#### **System**

• A NetScaler appliance constantly fails and dumps core memory, filling the Var directory with core files.

[# 647955]

• In an MPTCP connection, a NetScaler appliance sets the TCP PSH flag during retransmission of FastClose and DataFIN packets.

[# 667765]

• In a MPTCP connection, if a client negotiates a Maximum Segment Size (MSS) value of more than 1460 bytes, and the NetScaler appliance receives an ICMP protocol error message after fragmenting and sending a Data Security Standard (DSS) packet, the appliance fails. This happens because of incorrect handling of DSS packets with a segment sizes.

[# 648275]

### <span id="page-16-0"></span>**Known Issues**

The issues that exist in Build 51.21.

**AAA-TM**

• If a user name containing special characters is prefilled in the login forms, the RfWeb user interface fails to render the form.

Workaround: Escape the angular brackets.

Example:

Username is prefilled in the login forms on the basis of the value of the InitialValue tag in the authentication schema file.

Change

<InitialValue>\${http.req.user.name}</InitialValue>

To

<InitialValue><![CDATA[\${http.req.user.name}]]></InitialValue>

[# 646139]

#### **Admin Partitions**

• In a non-default partition, if the network traffic exceeds the partition bandwidth limit, the FTP control connection fails but the data connection remains established.

[# 620673]

#### **Application Firewall**

• In the Visualizer, if you use Mozilla Firefox or Internet Explorer, some buttons in the Visualizer might not work.

Workaround: Use a different web browser, such as Google Chrome.

[# 648272]

#### **Clustering**

• In a cluster setup, if you use an interface on one node to create an LACP channel on another node, the channel is created and runs smoothly, but the system reports a configuration error.

[# 644080]

• In a cluster setup, after a reboot, tagged VLAN configuration is lost on the vlan 1 interface.

[# 642947]

#### **Load Balancing**

• The NetScaler appliance is unable to reuse an existing probe connection if an HTTP wildcard load balancing virtual server is configured in MAC mode with use source IP (USIP) mode enabled and the Use Proxy Port option turned off. As a result, the connection fails and client the receives a TCP reset.

#### [# 632872]

#### **NITRO**

• A NetScaler appliance returns error code 0 if the showtechsupport script fails while uploading the collector bundle to the Citrix server.

To identify the failure, search the script's response data for the following string pattern:

Upload of collector archive [] failed

[# 629572]

#### **NetScaler GUI**

• When using the XenApp and XenDesktop wizard, the Retrieve Stores functionality intermittently fails on the first click.

Workaround: Click the option again.

[# 655159]

• LDAP configuration failed if the virtual server name started with an underscore ("\_").

[# 646751]

• Certificate bundles are not supported in cluster setups.

[# 644199]

• In older versions of Internet Explorer version 7, the browser incompatibility message does not appear for NetScaler build 11.1. The logon page directly appears, and you can log on successfully.

[# 649052]

#### **NetScaler VPX Appliance**

• Due to a limitation in XenServer platform, if NetScaler virtual appliances with different interfaces, such as SR-IOV and Para-virtualized (PV) mode interfaces, use the same physical NIC, traffic between the virtual appliances with different interfaces fails.

[# 652640]

• In ESX-5.5.0 (Patch-2456374), you cannot restart or shut down the NetScaler VPX instance from the VPX console.

[# 617922]

• The physical link status of a PCI passthrough interface of a NetScaler VPX appliance is not updated when the state of the link is changed (for example, when the link is enabled, disabled or reset) because of a limitation in the Intel XL710 NIC. As a result, any active traffic over the PCI passthrough interface fails during this time.

[# 660159]

• The NetScaler virtual appliance might fail to start if you have configured 15 or more SR-IOV and PCI passthrough interfaces.

[# 657492]

• Due to a limitation in Linux-KVM and VMware ESX platforms, if you add new PCI passthrough interfaces to an existing NetScaler virtual appliance configured with SR-IOV interface, the PCI passthrough interfaces might take precedence over the existing SR-IOV interfaces.

[# 660000]

• Enabling trunk mode with tagged VLAN settings on an SR-IOV interface fails with the following error message:

"ERROR: Maximum number of tagged VLANs bound to the interface exceeded or the binding of this VLAN is not allowed on the interface."

However, trunk mode with tagged VLAN settings is shown as enabled in the output of the following command:

show interface summary

[# 657462]

• In an ESX environment, the Interface HAMON Configuration option is not available in the NetScaler GUI.

[# 641498]

• In an ESX environment, file transfer from a NetScaler instance to an external connection stalls if the MTU is changed during the file transfer.

[# 630639]

• If you use the following command to remove an allowed-VLAN list from an SR-10V interface, the list is not removed, and therefore you cannot configure new VLAN settings for the interface.

unset int -trunkallowedVlan

Workaround: Restart the NetScaler virtual appliance.

[# 657468]

#### **Networking**

• If a VLAN specified in the allowed VLAN list of a trunk interface overlaps with the native VLAN of another interface, both the interfaces participate in packet processing on that VLAN.

[# 631589]

• If an interface and an IP address are bound to a VLAN, binding them to another VLAN fails with the following error message: "ERROR: Either the subnet is not directly connected or subnet already bound to another VLAN." The interface is unbound from its current VLAN and gets bound to the native VLAN.

[# 643341]

• When a NetScaler appliance processes traffic at line rate, management CPU spike is observed on the appliance while configuring allowed VLAN list.

Configuring the allowed VLAN list while the NetScaler appliance is processing traffic at line rate causes spikes in management CPU usage.

[# 638915]

• In a high-availability setup, NSVLAN is synchronized to the secondary node as a regular VLAN if the same NSVLAN is not configured on the secondary node.

[# 629102]

#### **SSL**

• If you restart the SafeNet network HSM, you must also restart the SafeNet gateway daemon.

[# 628067]

• If you have configured two SafeNet HSMs in a high availability setup on a standalone NetScaler appliance, and the primary HSM goes down, the secondary HSM does not serve traffic after a failover.

[# 628075]

• If you create a custom cipher group and bind it to an SSL entity, the profile name "SSL\_EMBEDDED\_PROFILE" incorrectly appears in the output of the "show ciphergroup" command. This error does not occur if you enable the Default profile before creating the custom cipher group and binding it to the SSL entity.

[# 637230]

• ECDHE support with SSLv3 protocol on the NetScaler appliance is not compatible with RFC 4492, because SSLv3 does not support extensions and ECDHE needs extension support.

[# 610588, 657755]

• All SSL-based policy expressions evaluate to FALSE in HTTP/2 connections.

[# 660674]

• In a high availability (HA) setup, if the primary node supports a SafeNet HSM, the HSM configuration is propagated to the secondary node even though the secondary node is not configured to support the SafeNet HSM. For information about configuring an HA setup with SafeNet network HSMs, see the NetScaler documentation for SafeNet network HSM.

[# 628082]

• The output of the "stat ssl vserver" command includes the statistics for non-SSL virtual servers.

[# 627650]

#### **System**

• A NetScaler appliance does not open a new connection to the back-end server if the following set of conditions is met:

- The global maxconn parameter is set to 1.

- The appliance is unable to reuse the connection for probing.

As a result, the transaction fails.

[# 636416]

• No Error or Warning is announced if a user tries to set trunk mode on the loopback interface.

[# 643131]

• When transmitting a TCP packet, a NetScaler appliance reuses the same IP-ID for packet retransmission. This impacts the customer if a firewall, Intrusion Prevention System (IPS) or Intrusion Detection System (IDS) drops the packet during retransmission.

[# 670056]

#### **Telco**

• In a high availability setup, forcing synchronization does not synchronize Port Control Protocol (PCP) mappings to the secondary node.

[# 647630]

# <span id="page-22-0"></span>**What's New in Previous NetScaler 11.1 Releases**

The enhancements and changes that were available in NetScaler 11.1 releases prior to Build 51.21. The build number provided below the issue description indicates the build in which this enhancement or change was provided.

#### **AAA-TM**

• OAuth Support for Multi-Factor Authentication

The NetScaler appliance now supports OAuth in a multifactor deployment and for cascading authentication. That is, OAuth can be now be used anywhere in a cascade, in first factor or in any of the factors, and as a fallback authentication policy.

In earlier releases, OAuth could be used only for the first factor.

Note: To use OAuth in a factor other than the first, you must register an authentication FQDN with the application because OAuth must start and end on the same virtual server.

[From Build 41.26] [# 611735]

• OAuth Support for Multi-Factor Authentication

The NetScaler appliance now supports OAuth in a multifactor deployment and for cascading authentication. That is, OAuth can be now be used anywhere in a cascade, in first factor or in any of the factors, and as a fallback authentication policy.

In earlier releases, OAuth could be used only for the first factor.

Note: To use OAuth in a factor other than the first, you must register an authentication FQDN with the application because OAuth must start and end on the same virtual server.

[From Build 47.14] [# 611735, 572701, 572705]

• You can now change the credential default behavior by defining the loginschema so that the desired credentials (username and password) are used for SSO. To use the first factor for the SSO, you configure the loginschema to store the first factor credential at the specified indexes and use attribute expressions for the traffic policies.

Previously, multiple sets of login credentials were required for nFactor authentication. By default, the credentials used for the final factor were the default single sign-on (SSO) user name and password. If the first factor was LDAP (Lightweight Directory Access Protocol) but the second factor OTP (One Time Password) on a non-Active Directory password, the default credentials became OTP. This procedure was complex and affected usability.

Configuration:

> set authentication loginSchema ls1 -SSOCredentials YES Done

> set authentication loginSchema ls1 -SSOCredentials NO Done

[From Build 49.16] [# 647382]

#### **Admin Partitions**

• On a partitioned NetScaler appliance, you can now bind a VLAN as a dedicated VLAN for a particular partition or as a shared VLAN across multiple partitions.

[From Build 41.26] [# 581671]

• Shared VLAN Support

On a partitioned NetScaler appliance, you can now bind a VLAN as a dedicated VLAN for a particular partition or as a shared VLAN across multiple partitions.

[From Build 47.14] [# 581671]

#### **Clustering**

• PBR Support for Cluster

Partially striped and spotted policy based routes (PBR) are now supported on a Layer 3 NetScaler cluster.

[From Build 41.26] [# 611938]

• PBR Support for Cluster

Partially striped and spotted policy based routes (PBR) are now supported on a Layer 3 NetScaler cluster.

[From Build 47.14] [# 611938]

• SNMP MIB Support for Cluster Nodes

In a cluster setup, you can now configure the SNMP MIB in any node by including the ownerNode parameter in the set snmp mib command. Without this parameter, the set snmp mib command applies only to the cluster coordinator node.

To display the MIB configuration for an individual node other than the cluster coordinator node, include the ownerNode parameter in the show snmp mib command.

[From Build 49.16] [# 628136, 623888]

#### **GSLB**

• Support for EDNS0 Client Subnet

The NetScaler appliance now supports the EDNS0 client subnet (ECS) option in deployments that include the NetScaler appliance configured as an ADNS server authoritative for a GSLB domain. In the deployment, if you use static proximity as the load balancing method, you can now use the IP subnet in the ECS option, instead of using the LDNS IP address, to determine the geographical proximity of the client. In the case of proxy mode deployment, the appliance forwards a DNS query with the ECS option asis to the back-end servers and does not cache DNS responses that include the ECS option.

Note: The EDNS0 client subnet (ECS) option is not applicable for some other deployment modes, such as ADNS mode for non-GSLB domains, resolver mode, and forwarder mode. In such modes, the ECS option is ignored by the NetScaler appliance.

[From Build 41.26] [# 457159]

• Support for EDNS0 Client Subnet

The NetScaler appliance now supports the EDNS0 client subnet (ECS) option in deployments that include the NetScaler appliance configured as an ADNS server authoritative for a GSLB domain. In the deployment, if you use static proximity as the load balancing method, you can now use the IP subnet in the ECS option, instead of using the LDNS IP address, to determine the geographical proximity of the client. In the case of proxy mode deployment, the appliance forwards a DNS query with the ECS option asis to the back-end servers and does not cache the DNS responses that include ECS option.

Note: The EDNS0 client subnet (ECS) option is not applicable for some other deployment modes, such as ADNS mode for non-GSLB domains, resolver mode, and forwarder mode. In such modes, the ECS option is ignored by the NetScaler appliance.

[From Build 47.14] [# 457159]

#### **Load Balancing**

NetScaler appliances now support load balancing virtual servers of type SSL FIX, which can load balance FIX-protocol requests at the FIX message level and allow FIX-specific session persistence.

[From Build 41.26] [# 634096]

• Closing Monitor Connections at Service and Service Group Level

A parameter named monConnectionClose has been added at the service and service group levels. If this parameter is not set, the monitor connection is closed by using the value set in the global load balancing parameters. If this parameter is set at the service or service group level, the monitor connection is closed by sending a connection termination message, with the FIN or RESET bit set, to the service or service group.

[From Build 41.26] [# 607661]

• Closing Monitor Connections at the Service Level

A parameter named monConnectionClose has been added at the service level. If this parameter is not set, the monitor connection is closed by using the value set in the global load balancing parameters. If this parameter is set at the service level, the monitor connection is closed by sending a connection termination message, with the FIN or RESET bit set, to the service.

[From Build 47.14] [# 607661]

• Configuring an HTTPS Virtual Server to accept HTTP Traffic

You can now configure an HTTPS virtual server to also process all HTTP traffic. That is, if HTTP traffic is received on the HTTPS virtual server, the appliance internally prepends "https://" to the incoming URL or redirects the traffic to another HTTPS URL, depending on the option configured.

[From Build 47.14] [# 570157]

• Setting SSL Parameters on a Secure Monitor

A monitor inherits either the global settings or the settings of the service to which it is bound. If a monitor is bound to a non-SSL or non-SSL\_TCP service, such as SSL\_BRIDGE, you cannot configure it with SSL settings such as the protocol version or the ciphers to be used. Therefore, in such deployments, SSL-based monitoring of the back-end servers is ineffective.

This enhancement gives you more control over SSL-based monitoring of back-end servers, by enabling you to bind an SSL profile to a monitor. An SSL profile contains SSL parameters, cipher bindings, and ECC bindings. For example, you can set server authentication, ciphers, and protocol version in an SSL profile and bind the profile to a monitor. Note that to perform server authentication, you must also bind a CA certificate to a monitor. To perform client authentication, you must bind a client certificate to the monitor. New parameters for the "bind lb monitor" command enable you to do so.

Note: The SSL settings take effect only if you add a secure monitor. Also, the SSL profile type must be BackEnd.

SSL profiles can be bound to the following monitor types:

- HTTP

- HTTP-ECV

- TCP

- TCP-ECV

- HTTP-INLINE

To specify an SSL profile while adding a monitor by using the command line

At the command prompt, type:

add lb monitor <monitorName> <type> -secure YES -sslprofile <string>

set lb monitor <monitorName> <type> -secure YES -sslprofile <string>

Example:

add ssl profile prof1 -sslProfileType BackEnd

add lb monitor mon1 HTTP -secure YES -sslprofile prof1

To bind a certificate-key pair to a monitor by using the command line

At the command prompt, type:

bind monitor <monitor name> -certkeyName <string> [(-CA [-crlCheck ( Mandatory | Optional ) | ocspCheck ( Mandatory | Optional )]

[From Build 47.14] [# 506771]

• Improved Support for Persistency

In certain cases, cores of a NetScaler appliance might not be synchronized, because a core-to-core monitoring or service update has not reached one of the cores. For example, if the core that owns persistency has not received notification that a service is DOWN, that service remains in the persistency table. If a traffic-owner core that has been notified that the service is DOWN finds it in the persistency table, it requests a different service from the persistency-owner core, so that it can redirect the request. Before this enhancement, if the persistency owner returned the same service, the traffic-owner core dropped the user's request. Now, instead of immediately dropping the request, the traffic owner queries the persistency owner a second time. Sending the second query usually gives the persistency owner enough time to have received the update, in which case it returns a different service.

[From Build 47.14] [# 571771]

• Secure FTP Monitoring Support

The NetScaler appliance now supports secure FTP monitoring. That is, you can now configure the appliance to send secure FTP probes to your FTP services.

[From Build 47.14] [# 237766]

• Required Unbind Operation Prevents Accidentally Disabling a Virtual Server

Accidentally deleting a service or service group that is bound to a virtual server can result in the virtual server going DOWN. With this release, you cannot delete a service or service group that is bound to a virtual server until you first unbind it from the virtual server.

[From Build 47.14] [# 258327]

• FIX Protocol Support

NetScaler appliances now support load balancing virtual servers of type SSL\_FIX, which can load balance FIX-protocol requests at the FIX message level and allow FIX-specific session persistence.

[From Build 47.14] [# 634096]

• Support for Load Balancing Profile

A load balancing configuration has a large number of parameters, so setting the same parameters on a number of virtual servers can become tedious. You can now set load balancing parameters in a profile and associate this profile with virtual servers, instead of setting these parameters on each virtual server.

[From Build 47.14] [# 353669]

• Closing Monitor Connections at the Service Group Level

A parameter named monConnectionClose has been added at the service group level. If this parameter is not set, the monitor connection is closed by using the value set in the global load balancing parameters. If this parameter is set at the service group level, the monitor connection is closed by sending a connection termination message, with the FIN or RESET bit set, to the service group.

[From Build 47.14] [# 628111]

• Support for Reverse TCP Monitors

The NetScaler appliance now supports reverse TCP monitors. A reverse monitor marks the service as DOWN if the probe criteria are satisfied and UP if they are not satisfied.

A direct TCP monitor marks the service as DOWN if it receives a RESET in response to the monitor probe. However, a reverse TCP monitor treats RESET as a successful response and marks the service as UP.

To configure a reverse TCP monitor by using the NetScaler command line

At the command prompt, type:

add lb monitor <monitor-name> tcp -reverse yes -destip <primary-service ip> -destport <primary-service port>

bind service <svc-name> -monitorname <monitor-name>

To configure a reverse TCP monitor by using the NetScaler GUI

1. Navigate to Traffic Management > Load Balancing > Monitors.

2. Create a TCP monitor and select Reverse.

[From Build 49.16] [# 630159]

#### **NITRO**

• Handle Multiple NITRO Calls in a Single Request

A new API, macroapi, can be used to configure a set of homogeneous or heterogeneous objects in a single API request. The query parameter "onerror" specifies the action to be taken if an error is encountered. Possible values for this parameter are exit, continue, and rollback.

[From Build 41.26] [# 598559]

• Simplify Management Operations with an idempotent API

You can add or update resources seamlessly, with a single API, by using the new "idempotent" query parameter. Previously, an attempt to add a resource that was already configured, or to update a resource that was not yet configured, caused an error.

Now, if you include "idempotent=yes" in a POST request, NITRO executes the request in an idempotent manner.

[From Build 41.26] [# 601351]

• Retrieve Bindings in Bulk

You can use a bulk GET API to fetch bindings of all the entities of a given entity type.

For example, you can fetch bindings of all the load balancing virtual servers in one call instead of by using multiple GET by "name" calls.

[From Build 41.26] [# 600350]

• Automate NetScaler Upgrade and Downgrade with a Single API

A new API, install, can be used to upgrade or downgrade a NetScaler appliance. You can specify a local or remote location for the build file used to upgrade or downgrade the appliance.

[From Build 41.26] [# 598557]

• Support for ping and traceroute commands

You can now direct ping and traceroute operations to any host, by using the NITRO API through the NetScaler appliance.

[From Build 49.16] [# 406603]

#### **NetScaler CLI**

• 1) A new system parameter was added. "totalAuthTimeout" - the default value is 20 seconds, minimum value 5 seconds and maximum 120 seconds. set system parameter - totalAuthTimeout <positive\_integer>

2) A new aaa radius param was added. authservRetry - the default value is 3 retries, minimum 1 and maximum 10 retries can be configured.

set aaa radiusParams - authservRetry <positive\_integer>

[From Build 47.14] [# 492179]

#### **NetScaler CPX**

• Container-Based Application Delivery Controller

Citrix NetScaler CPX is a container-based application delivery controller that can be provisioned on a Docker host. NetScaler CPX enables customers to leverage Docker engine capabilities and use NetScaler load balancing and traffic management features for container-based applications. You can deploy one or more NetScaler CPX instances as standalone instances on a Docker host.

[From Build 47.14] [# 627953, 632576]

• Open Source packages are now available in NetScaler CPX

All the open source packages that are used in NetScaler CPX are available in the contrib/cpx/ folder.

[From Build 49.16] [# 652842]

#### **NetScaler GUI**

• The NetScaler appliance was enhanced so Negotiate Authentication is available for VPN Virtual Servers. The GUI reflects this under the NSG > Policies > Authentication node.

[From Build 47.14] [# 600708]

• Improved IPv4 Address Fields

IPv4 address fields now do not have dot separators, which improve the usability of these fields.

[From Build 47.14] [# 610522]

• To test connectivity from a subnet IP (SNIP) address to another IP address, you can now select the source address from a list of SNIP addresses instead of typing the SNIP address. If the SNIP address is not in the list, you can add it. To use this feature, navigate to System > Diagnostics. In Utilities, select ping or ping6, and then select "SNIP."

[From Build 47.14] [# 597501]

• High Availability Status Information in the Top Pane

The top pane of the NetScaler GUI now displays the High Availability status of the node. This instant visibility of HA status helps you monitor the HA configuration efficiently.

[From Build 47.14] [# 423777, 466239, 582803]

• Diagnostic of Start New Trace and Support Stop Running Trace

Starting and stopping nstrace are now separate options in the NetScaler GUI. As a result, it is easier to stop a running trace and download the results.

Navigate to System > Diagnostics and select "Start New Trace" or "Stop Running Trace."

[From Build 47.14] [# 564499, 565594]

• Tabular, One-page Application Firewall Wizard

The new, tabular, Application Firewall wizard improves flexibility and accelerates the completion of tasks. You can go back to any page and edit any details about profiles, policies, and signatures, and skip screens that are not mandatory. In addition, all resource-consuming tasks, such as submission and binding, are completed after you click Finish.

[From Build 47.14] [# 587433, 557185, 619712]

• Support for High Availability Configuration for a Secure Access Only Remote node

The NetScaler GUI now supports configuration of a node in High Availability (HA) mode even if the Secure Access Only option is enabled for the NetScaler IP (NSIP) address of the other node in the HA pair.

[From Build 47.14] [# 624858]

• SSL Certificate Management GUI Enhancements and Changes

1) Links to the following pages have been removed from the SSL overview page:

- Create RSA Key
- Create DSA Key
- Create CSR
- Create Certificate

To access these pages, navigate to Traffic Management > SSL > SSL Files.

2) Server, client, and CA certificates are now segregated. When you bind a certificate to an SSL end point, only the list of appropriate certificates appears. For example, when you bind a server certificate to an SSL virtual server, only the server certificates are listed. In earlier releases, all the certificates, including client and CA certificates, were listed.

3) You can configure an SNMP trap from the "Install Certificate" page to send a notification when the certificate is about to expire. For a valid certificate in the notification period, status changes to yellow. For an expired certificate, status changes to red.

4) "Certificate format" field has been removed, because the format (PEM/DER/PFX/Bundle) is automatically detected by the software during certificate installation. Also, if the file is not password protected, you are not prompted for a password.

5) The key files, CSR files, and certificate files are segregated onto different tabs for ease of use.

6) The SSL certificate overview page now explains the end-to-end flow of managing certificates on your appliance.

[From Build 47.14] [# 612894]

• Icons for Action and Information Menus

Two new icons in the NetScaler GUI display action menus and information menus. If you are in a window with detail-view rows, and the rows have actions, you can now display the action menu by clicking the action icon in that row, rather than right-clicking the row.

Similarly, you can display the info menu by clicking the info icon.

[From Build 47.14] [# 614868]

• In the load balancing visualizer, you can now seamlessly migrate the configuration of a service to all the services bound to the virtual server. To copy the settings of one service to all the other services, in the visualizer, click "Configuration Sets," select a service, and then click "Migrate Config."

[From Build 47.14] [# 619498]

• Usability Support to Upload Technical Support Collector Archive

You can now automatically upload the technical support collector archive to Citrix Support servers.

Navigate to System > Diagnostics > Technical Support Tools > Generate support file, and select Upload the Collector Archive. Type your user credentials and click Run.

[From Build 47.14] [# 614285, 620953]

#### **NetScaler Insight Center**

• You can now enable, edit, or clear AppFlow on multiple virtual servers simultaneously. To perform these actions, navigate to Configuration > Inventory and open your NetScaler Instance. Select the virtual servers and click Enable AppFlow, Edit AppFlow Settings, or Clear AppFlow Configuration, respectively.

[From Build 47.14] [# 534805]

• The following thin clients now support HDX Insight:

-WYSE Windows based thin clients

-WYSE Linux based thin clients

-WYSE ThinOS based thin clients

-10Zig Ubuntu based thin clients

[From Build 47.14] [# 614892, 550997, 604388, 620422, 632370]

• NetScaler Insight Center can now use the X-Forwarded-For header to display the actual client IP address instead of the IP address of the proxy that forwarded the request.

[From Build 47.14] [# 541439]

• You can now use NetScaler Insight Center to monitor NetScaler integrated caching. Cache Insight enables you to see and monitor the various actions performed by the NetScaler cache.

[From Build 47.14] [# 498439]

• You can now view the current session details from the Geomaps section in HDX Insight.

[From Build 47.14] [# 606188]

• You can now view the client's machine name for any user session in HDX Insight.

[From Build 47.14] [# 606187]

• In HDX Insight, you can view a diagrammatic representation of a client's current session details.

Navigate to HDX insight > Users, and in the Current Sessions section, click the Diagram button to display details such as Client IP address, NetScaler IP address, Origin Server IP address, Country, Region, Session ID, and Client Version.

[From Build 47.14] [# 606189]

• You can now search for a specific application, client, or server by using the Search option in Web Insight.

[From Build 47.14] [# 590782]

• 1)You can now use NetScaler Insight Center to monitor and manage your incoming traffic's IP Reputation.

2)You can now enable/disable AppFlow for Security insight separately from the Enable AppFlow option. To Enable or Disable AppFlow, navigate to Configuration > Inventory and open your NetScaler Instance. Select the virtual servers and click Enable AppFlow and select the Security Insight option.

[From Build 47.14] [# 635528]

• You can now view USB event reports of a user's active sessions on HDX Insight. You can view details such as USB Status, Number of USB Instances Accepted, Number of USB Instances Rejected, and Number of USB Instances Stopped.

[From Build 47.14] [# 549746]

• You can now assign IPv4, IPv6, or both IP addresses to your NetScaler Insight Center server. To assign a new IP address, navigate to Configuration > System > Network Configuration, and select IPv4, IPv6, and/or both and specify the network parameters.

If you specify both IPv4 and IPv6 addresses, you can access the NetScaler Insight Center by using any one of the IP addresses.

[From Build 47.14] [# 582943]

#### **NetScaler VPX Appliance**

• New license for NetScaler VPX on ESX and KVM platforms

40G license is now available for NetScaler VPX appliance on ESX and KVM platforms

For more information about recommended interfaces and performance details, refer to the latest VPX datasheet.

[From Build 47.14] [# 623179]

- The number of unique IPv6 addresses that you can add to a NetScaler virtual appliance configured with SR-IOV interfaces is limited to 30 on the following platforms:
	- \* XenServer
	- \* Linux-KVM
	- \* VMware ESX

[From Build 49.16] [# 639229]

#### **Networking**

• IPv6 Support in Active-Active Mode using VRRP

NetScaler Appliances Support VIP6 Addresses in Active-Active Deployments.

An active-active deployment, in addition to preventing downtime, makes efficient use of all the NetScaler appliances in the deployment. In an IPv6 active-active deployment mode, the same VIP6 address is assigned to every NetScaler appliance in the configuration, but with different priorities, so that a given VIP6 can be active on only one appliance at a time.

The active VIP6 address is called the master VIP6, and the corresponding VIP6s on the other NetScaler appliances are called the backup VIP6s. If a master VIP6 fails, the backup VIP6 with the highest priority takes over and becomes the master VIP6. All the NetScaler appliances in an active-active deployment use the Virtual Router Redundancy Protocol (VRRP) to advertise their VIP6s and the corresponding priorities at regular intervals.

NetScaler appliances in active-active mode can be configured so that no appliance is idle. In this configuration, different sets of VIPs are active on each appliance.

The following features of IPv4 active-active configuration are also supported for IPv6 active-active configuration:

- \* Preemption
- \* Delaying preemption
- \* Sharing
- \* Changing VIP address priority automatically

[From Build 41.26] [# 553570]

• NetScaler Support for Microsoft Direct Access Deployment

Microsoft Direct Access is a technology that enables remote users to seamlessly and securely connect to enterprise's internal networks, without the need to establish a separate VPN connection. Unlike VPN connections, which require user intervention to start and close connections, a Direct Access-enabled client connects automatically to the enterprise's internal networks whenever the client connects to the Internet.

Manage-Out is a Microsoft Direct Access feature that allows administrators inside the enterprise network to connect to Direct Access clients outside the network and manage them (for example, performing administration tasks, such as scheduling service updates, and providing remote support.

In a Direct Access deployment, NetScaler appliances provide high availability, scalability, high performance, and security. NetScaler load balancing functionality sends client traffic through the most appropriate server. The appliances can also forward the Manage-Out traffic through the right path to reach the client.

[From Build 41.26] [# 612455]

• Graceful Restart for Dynamic Routing Protocols

In a non-INC high availability (HA) setup in which a routing protocol is configured, after a failover, routing protocol is converged and routes between the new primary node and the adjacent neighbor routers are learned. Route learning take some time to complete. During this time, forwarding of packets is delayed, network performance might get disrupted, and packets might get dropped.

Graceful restart enables an HA setup during a failover to direct its adjacent routers to not remove the old primary node's learned routes from their routing databases. Using the old primary node's routing information, the new primary node and the adjacent routers immediately start forwarding packets, without disrupting network performance.

The following routing protocols support graceful restart in a non-INC high availability setup:

- Border Gateway Protocol (BGP)
- IPv6 Border Gateway protocol (IPv6 BGP)
- Open Shortest Path First (OSPF)
- IPv6 Open Shortest Path First (OSPFv3)

[From Build 41.26] [# 571033]

• Dynamic Routing support for Link-Local Subnet IPv6 addresses

NetScaler appliances now support dynamic routing on a link-local Subnet IPv6 (SNIP6) address for a VLAN. In a default admin partition, link-local SNIP6 address takes precedence over the link-local NSIP6 address for running dynamic routing on a VLAN. In a non-default partition, the NetScaler appliance does not support dynamic routing on link-local NSIP6 address for a VLAN. Link-local SNIP6 address can now be used for running dynamic routing on the VLAN.

[From Build 47.14] [# 553544]

• NITRO API Support for Dynamic Routing

NetScaler appliances now support NITRO API for configuring dynamic routing protocols.

[From Build 47.14] [# 626083]

• Graceful Restart for Dynamic Routing Protocols

In a non-INC high availability (HA) setup in which a routing protocol is configured, after a failover, routing protocol is converged and routes between the new primary node and the adjacent neighbor routers are learned. Route learning take some time to complete. During this time, forwarding of packets is delayed, network performance might get disrupted, and packets might get dropped.

Graceful restart enables an HA setup during a failover to direct its adjacent routers to not remove the old primary node's learned routes from their routing databases. Using the old primary node's routing information, the new primary node and the adjacent routers immediately start forwarding packets, without disrupting network performance.

The following routing protocols support graceful restart in a non-INC high availability setup:

- Border Gateway Protocol (BGP)
- IPv6 Border Gateway protocol (IPv6 BGP)
- Open Shortest Path First (OSPF)
- IPv6 Open Shortest Path First (OSPFv3)

[From Build 47.14] [# 571033]

• Using NULL Policy Based Routes to Drop Outgoing Packets

Some situations might demand that the NetScaler appliance drops specific outgoing packets instead of routing them, for example, in testing cases and during deployment migration. NULL policy based routes can be used to drop specific outgoing packets. A NULL PBR is a type of PBR that has the nexthop parameter set to NULL. The NetScaler appliance drops outgoing packets that match a NULL PBR.

[From Build 47.14] [# 451632]

• Configuring Allowed VLAN List

NetScaler accepts and sends tagged packets of a VLAN on an interface if the VLAN is explicitly configured on the NetScaler appliance and the interface is bound to the VLAN. Some deployments (for example, Bump in the wire) require the NetScaler appliance to function as a transparent device to accept and forward tagged packets related to a large number of VLANs. For this requirement, configuring and managing a large number of VLANs is not a feasible solution.

Allowed VLAN list on an interface specifies a list of VLANs. The interface transparently accepts and sends tagged packets related to the specified VLANs without the need for explicitly configuring these VLANs on the appliance.

[From Build 47.14] [# 495219]

• Logging Start Time and Connection Closure Reasons in RNAT Log Entries

For diagnosing or troubleshooting problems related to RNAT connections, the NetScaler appliance now logs the following additional information:

- Start time of the RNAT session.

- Reason for closure of the RNAT session. The NetScaler appliance logs closure reason for TCP RNAT sessions that do not use the TCP proxy (TCP proxy disabled) of the appliance. The following are the type of closure reasons that are logged for TCP RNAT sessions:

-- TCP FIN. The RNAT session was closed because of a TCP FIN sent by either the source or destination device.

-- TCP RST. The RNAT session was closed because of a TCP Reset that was sent by either the source or destination device.

-- TIMEOUT. The RNAT session timed out.

[From Build 47.14] [# 609410]

• NetScaler Support for Microsoft Direct Access Deployment

Microsoft Direct Access is a technology that enables remote users to seamlessly and securely connect to enterprise's internal networks, without the need to establish a separate VPN connection. Unlike VPN connections, which require user intervention to start and close connections, a Direct Access-enabled client connects automatically to the enterprise's internal networks whenever the client connects to the Internet.

Manage-Out is a Microsoft Direct Access feature that allows administrators inside the enterprise network to connect to Direct Access clients outside the network and manage them (for example, performing administration tasks, such as scheduling service updates, and providing remote support).

In a Direct Access deployment, NetScaler appliances provide high availability, scalability, high performance, and security. NetScaler load balancing functionality sends client traffic through the most appropriate server. The appliances can also forward the Manage-Out traffic through the right path to reach the client.

[From Build 47.14] [# 612455]

• Network Service Header support for Service Function

Network Services Header (NSH) is a new standard that enables the Service Function Chaining (SFC) architecture. NSH enables you to define the service chain paths and forward the data-plane traffic through multiple service nodes in a dynamic and fail-proof manner.

A NetScaler appliance can now play the service-function role in a SFC architecture. The NetScaler appliance receives packets with Network Service headers and, upon performing the service, modifies the NSH bits in the response packet to indicate that the service has been performed. In that role, the appliance supports symmetric service chaining with features (for example, INAT, TCP and UDP load balancing services, and routing). The NetScaler appliance as service-function does not support IPv6 and Reclassification.

[From Build 47.14] [# 593459]

• Setting the MTU on the NSVLAN

By default, the MTU of the NSVLAN is set to 1500 bytes. You can now modify this setting to optimize throughput and network performance. For example, you can configure the NSVLAN to process jumbo frames.

[From Build 47.14] [# 425950]

• Using a Source Port from a Specified Port Range for Backend Communication

By default, for configurations with USIP option disabled or with USIP and use proxy port options enabled, the NetScaler appliance communicates to the servers from a random source port (greater than 1024).

The NetScaler supports using a source port from a specified port range for communicating to the servers. One of the use case of this feature is for servers that are configured to identify received traffic belonging to a specific set on the basis of source port for logging and monitoring purposes. For example, identifying internal and external traffic for logging purpose.

[From Build 47.14] [# 420067, 420039]

• Managing High Availability Heartbeat Messages on a NetScaler Appliance

The two nodes in a high availability configuration send and receive heartbeat messages to and from each other on all interfaces that are enabled. The heartbeat messages flow regardless of the HA MON setting on these interfaces. If NSVLAN or SYNCVLAN or both are configured on an appliance, the heartbeat messages flow only through the enabled interfaces that are part of the NSVLAN and SYNCVLAN.

If a node does not receive the heartbeat messages on an enabled interface, it sends critical alerts to the specified Command Center and SNMP managers. These critical alerts give false alarms and draw unnecessary attention from the administrators for interfaces that are not configured as part of the connections to the peer node.

To resolve this issue, the HAHeartBeat option for interfaces and channels is used for enabling or disabling HA heartbeat-message flow on them.

[From Build 47.14] [# 477162, 575447, 604578]

• Adding Default Route for the changed NSIP address Before a Restart

If you change the NSIP address of a NetScaler appliance, you can now add a default route to the new address's subnet before restarting the NetScaler appliance. This change makes the new NSIP address accessible from other networks after the appliance is restarted.

In previous releases, if the subnet address of the new NSIP address is different from the previous one, you cannot add a default route for this new subnet until you restart the appliance. Because of this restriction, the new NSIP address is unreachable from other networks after a restart.

[From Build 47.14] [# 551505]

• IPv6 Support in Active-Active Mode using VRRP

NetScaler Appliances Support VIP6 Addresses in Active-Active Deployments.

An active-active deployment, in addition to preventing downtime, makes efficient use of all the NetScaler appliances in the deployment. In an IPv6 active-active deployment mode, the same VIP6 address is assigned to every NetScaler appliance in the configuration, but with different priorities, so that a given VIP6 can be active on only one appliance at a time.

The active VIP6 address is called the master VIP6, and the corresponding VIP6s on the other NetScaler appliances are called the backup VIP6s. If a master VIP6 fails, the backup VIP6 with the highest priority takes over and becomes the master VIP6. All the NetScaler appliances in an active-active deployment use the Virtual Router Redundancy Protocol (VRRP) to advertise their VIP6s and the corresponding priorities at regular intervals.

NetScaler appliances in active-active mode can be configured so that no appliance is idle. In this configuration, different sets of VIPs are active on each appliance.

The following features of IPv4 active-active configuration are also supported for IPv6 active-active configuration:

- \* Preemption
- \* Delaying preemption
- \* Sharing
- \* Changing VIP address priority automatically

[From Build 47.14] [# 553570]

• Stateful Connection Failover Support for RNAT

Connection failover helps prevent disruption of access to applications deployed in a distributed environment. The NetScaler appliance now supports stateful connection failover for connections related to RNAT rules in a NetScaler High Availability (HA) setup.

In an HA setup, connection failover (or connection mirroring) refers to the process of keeping an established TCP or UDP connection active when a failover occurs. The primary appliance sends messages to the secondary appliance to synchronize current information about the RNAT connections. The secondary appliance uses this connection information only in the event of a failover. When a failover occurs, the new primary NetScaler appliance has information about the connections established before the failover and hence continues to serve those connections even after the failover. From the client's perspective this failover is transparent. During the transition period, the client and server may experience a brief disruption and retransmissions.

Connection failover can be enabled per RNAT rule. For enabling connection failover on an RNAT rule, you enable the connFailover (Connection Failover) parameter of that specific RNAT rule by using either NetScaler command line or configuration utility. Also, you must disable the tcpproxy (TCP Proxy)

parameter globally for all RNAT rules in order for connection failover to work properly for TCP connections.

[From Build 47.14] [# 457167]

• Configuring Source IP Persistency for Backend Communication

By default, for a load balancing configuration with the USIP option disabled and a net profile bound to a virtual server or services or service groups, the NetScaler appliance uses the round-robin algorithm to select an IP address from the net profile for communicating with the servers. Because of this selection method, the IP address selected can be different for different sessions of a specific client.

Some situations require that the NetScaler appliance sends all of a specific client's traffic from the same IP address when sending the traffic to servers. The servers can then, for example, identify traffic belonging to a specific set for logging and monitoring purposes.

The source IP persistency option of a net profile enables the NetScaler appliance to use the same address, specified in the net profile, to communicate with servers for all sessions initiated from a specific client to a virtual server.

[From Build 47.14] [# 530670]

• Support of Automatic ARP Resolution to Special MAC address

In a cluster deployment, when the client-side or server side-link to a node goes down, traffic is steered to this node through the peer nodes for processing. Previously, the steering of traffic was implemented on all nodes by configuring dynamic routing and adding static ARP entries pointing to the special MAC address of each node. If there are a large number of nodes in a cluster deployment, adding and managing static ARP entries with special MAC addresses on all the nodes is a cumbersome task. Now, nodes implicitly use special MAC addresses for steering packets. Therefore, static ARP entries pointing to special MAC addresses no longer have to be added to the cluster nodes.

[From Build 49.16] [# 635235]

• Support for Sending Response Traffic Through an IP-IP tunnel

You can now configure a NetScaler appliance to send response traffic through an IP-IP tunnel instead of routing it back to the source. Previously, when the appliance received a request from another NetScaler or a third-party device through an IP-IP tunnel, it had to route the response traffic instead of sending it through the tunnel. You can now use policy based routes (PBRs) or enable MAC-Based Forwarding (MBF) to send the response through the tunnel.

In a PBR rule, specify the subnets at both end points whose traffic is to traverse the tunnel. Also set the next hop as the tunnel name. When response traffic matches the PBR rule, the NetScaler appliance sends the traffic through the tunnel.

Alternatively, you can enable MBF to meet this requirement, but the functionality is limited to traffic for which the NetScaler appliance stores session information (for example, traffic related to load balancing or RNAT configurations). The appliance uses the session information to send the response traffic through the tunnel.

[From Build 49.16] [# 632279]

• Wildcard TOS Monitors

In a load balancing configuration in DSR mode using TOS field, monitoring its services requires a TOS monitor to be created and bound to these services. A separate TOS monitor is required for each load balancing configuration in DSR mode using TOS field, because a TOS monitor requires the VIP address and the TOS ID to create an encoded value of the VIP address. The monitor creates probe packets in which the TOS field is set to the encoded value of the VIP address. It then sends the probe packets to the servers represented by the services of a load balancing configuration. With a large number of load balancing configurations, creating a separate custom TOS monitor for each configuration is a big, cumbersome task. Managing these TOS monitors is also a big task. Now, you can create wildcard TOS monitors. You need to create only one wildcard TOS monitor for all load balancing configurations that use the same protocol (for example, TCP or UDP).

A wildcard TOS monitor has the following mandatory settings:

 $-Type = proton$ 

 $-TOS = Yes$ 

The following parameters can be set to a value or can be left blank:

-Destination IP

-Destination Port

-TOS ID

A wildcard TOS monitor (with destination IP, Destination port, and TOS ID not set) bound to a DSR service automatically learns the TOS ID and the VIP address of the load balancing virtual server. The monitor creates probe packets with TOS field set to the encoded VIP address and then sends the probe packets to the server represented by the DSR service.

[From Build 49.16] [# 615975]

• Automatic TCP-Connection Reset for Inactive Nodes

Previously, a cluster node did not reset its existing TCP connections (to clients and servers) when its state became Inactive. As a result, the states of the client and server connections became undefined. Now, a node resets all its TCP connections before entering the Inactive state.

[From Build 49.16] [# 635826]

• Monitoring Command Propagation Failures in a Cluster Deployment

In a cluster deployment of NetScaler appliances, you can use the new command "show prop status" for faster monitoring and troubleshooting of issues related to command-propagation failure on non-CCO nodes. This command displays up to 20 of the most recent command propagation failures on all non-CCO nodes. You can use either the NetScaler command line or the NetScaler GUI to perform this operation after accessing them through the CLIP address or through the NSIP address of any node in the cluster deployment.

[From Build 49.16] [# 623707]

#### **SSL**

• Support for SNI on the Back-End Service

The NetScaler appliance now supports Server Name Indication (SNI) at the back end. That is, the common name is sent as the server name in the client hello to the back-end server for successful completion of the handshake. In addition to helping meet federal system integrator customer security requirements, this enhancement provides the advantage of using only one port instead of opening hundreds of different IP addresses and ports on a firewall.

Federal system integrator customer security requirements include support for Active Directory Federation Services (ADFS) 3.0 in 2012R2 and WAP servers. This requires supporting SNI at the back end on a NetScaler appliance.

[From Build 41.26] [# 471431, 559271, 595785]

• The NetScaler VPX appliance now supports AES-GCM/SHA2 ciphers on the front end.

[From Build 41.26] [# 498207]

Support for ECC curves in Service Groups

You can now bind ECC curves to back-end service groups by using the NetScaler command line.

At the command prompt, type:

bind ssl serviceGroup <serviceGroupName> -eccCurveName <eccCurveName>

[From Build 47.14] [# 592418]

• Segregation of Certificates According to Type

To facilitate certificate selection, certificates are now segregated according to type, such as server certificate, client certificate, and CA certificate.

To view the certificates in the GUI, navigate to Traffic Management > SSL > Certificates.

To view the certificates in the CLI, type "show ssl certkey"

[From Build 47.14] [# 620923, 623890]

• Support for SNI on the Back-End Service

The NetScaler appliance now supports Server Name Indication (SNI) at the back end. That is, the common name is sent as the server name in the client hello to the back-end server for successful completion of the handshake. In addition to helping meet federal system integrator customer security requirements, this enhancement provides the advantage of using only one port instead of opening hundreds of different IP addresses and ports on a firewall.

Federal system integrator customer security requirements include support for Active Directory Federation Services (ADFS) 3.0 in 2012R2 and WAP servers. This requires supporting SNI at the back end on a NetScaler appliance.

[From Build 47.14] [# 471431, 559271, 595785]

• Support for AES-GCM/SHA2 ciphers on the front-end of VPX appliances

The NetScaler VPX appliance now supports AES-GCM/SHA2 ciphers on the front end.

[From Build 47.14] [# 498207]

• Support to create a Certificate Signing Request signed with the SHA256 Digest Algorithm

The NetScaler appliance supports creating a CSR signed with the SHA256 digest algorithm. The encryption hash algorithm used in SHA256 makes it stronger than SHA1.

[From Build 47.14] [# 606874, 595902]

• New Counters at the SSL Virtual Server Level and at the Global Level

Six counters have been added to the output of the "stat ssl vserver" command, as follows:

1. ssl\_ctx\_tot\_enc\_bytes: Tracks the number of encrypted bytes.

2. ssl\_ctx\_tot\_dec\_bytes: Tracks the number of decrypted bytes.

3. ssl\_ctx\_tot\_hw\_enc\_bytes: Tracks the number of hardware encrypted bytes.

4. ssl\_ctx\_tot\_hw\_dec\_bytes: Tracks the number of hardware decrypted bytes.

5. ssl\_ctx\_tot\_session\_new: Tracks the number of new sessions created.

6. ssl\_ctx\_tot\_session\_hits: Tracks the number of session hits.

Five counters have been added to the output of the "stat ssl -detail" command, as follows:

1. ssl\_tot\_sslServerInRecords: Tracks the number of SSL records processed by the appliance.

2. ssl\_cur\_sslInfo\_SPCBInUseCount: Tracks the number of SSL protocol control blocks (SPCBs) used at any given point.

2. ssl\_cur\_session\_inuse: Tracks the number of active SSL sessions.

4. ssl\_cur\_sslInfo\_cardinBlkQ: Tracks the number of bulk encryption and decryption operations that are pending for card.

5. ssl\_cur\_sslInfo\_cardinKeyQ: Tracks the number of handshake-related operations that are pending for card.

[From Build 47.14] [# 597279, 582601]

• Removing RC4-MD5 cipher from the default cipher list

The RC4-MD5 cipher is removed from the list of default ciphers that are supported on a NetScaler appliance.

[From Build 47.14] [# 258311]

• Optimizing ECDHE Computation

ECDHE-RSA computation has been optimized by using a combination of software and hardware offload capabilities.

[From Build 50.10] [# 643480]

#### **System**

• TCP Fast Open (TFO) is a TCP mechanism that enables speedy and safe data exchange between a client and a server during TCP's initial handshake. This feature is available as a TCP option in the TCP profile

bound to a virtual server of a NetScaler appliance. TFO uses a TCP Fast Open Cookie (a security cookie) that the NetScaler appliance generates to validate and authenticate the client initiating a TFO connection to the virtual server. By using the TFO mechanism, you can reduce an application's network latency and the delay experienced in short TCP transfers.

[From Build 41.26] [# 358990]

• A new slow-start algorithm, Hybrid Start (Hystart) is configured as a TCP option in the relevant TCP profile bound to a virtual server. This algorithm dynamically determines a safe point at which to terminate (ssthresh) and enables a transition to avoid congestion with heavy packet losses. This option is disabled by default.

[From Build 41.26] [# 603099]

• The "start nstrace" command has a new parameter, -capsslkeys, with which you can capture the SSL master keys for all SSL sessions. If the capsslkeys option is enabled, a file named nstrace.sslkeys is generated along with the packet trace and imported into Wireshark to decrypt the SSL traffic in the trace file.

[From Build 41.26] [# 603225]

• Dynamic TCP Buffer Management

When you enable the Dynamic Receive Buffer option in a TCP profile, the NetScaler appliance can dynamically adjust the TCP receive buffer size for optimized memory usage based on the congestion window.

[From Build 47.14] [# 628115]

• Warning about an Unsaved NetScaler Configuration

The NetScaler GUI displays a Save icon with a red dot when a running configuration is not saved. A unsaved configuration could be lost if a power outage or restart occurs.

To save the configuration(s), you can click the Save icon and then click Yes at the configuration prompt. When you return to the main screen by clicking OK, the icon is white.

Note: In some cases, the red dot might appear even though there is no unsaved configuration. In that case, if you click the Save icon, the following message appears: "The running configuration has not changed."

[From Build 47.14] [# 626225]

• RDX Error Management

In the NetScaler GUI, if you skip a mandatory field or make an invalid entry, an error message appears beside the field or in the page header, depending on the type of error, and remains until you enter a valid value. For example, on the Add Virtual Server page, if you enter an invalid server IP address or port number, an error message appears beside the IP Address or Port field, and you cannot submit the page until you correct the error.

[From Build 47.14] [# 552575]

• Configuring SNMP Audit Log Levels

After you enable the SNMP trap logging option, a NetScaler appliance on which at least one trap listener is configured can log SNMP trap messages (for SNMP alarms in which logging capability is enabled). Now, you can specify the audit log level of trap messages sent to an external log server. The default log level is Informational. Possible values are Emergency, Alert, Critical, Error, Warning, Debug, and Notice.

For example, you can set the audit log level to Critical for an SNMP trap message generated by a logon failure. That information is then available on the NSLOG or SYSLOG server for troubleshooting.

[From Build 47.14] [# 569317]

• Bridge Group Support for Cluster

Bridge Group functionality is now supported on a Layer 3 NetScaler cluster.

[From Build 47.14] [# 587548]

• MAC Address is tied to the IP Address in case of an IP Conflict

An SNMP trap that is sent as a result of an IP address conflict now contains the MAC address of the device. You can therefore identify the device by its MAC address. Previously, identifying the device was not possible, because the conflict lasts for only a short time.

[From Build 47.14] [# 570372, 524621]

• Capturing SSL Keys during NetScaler Trace

The "start nstrace" command has a new parameter, -capsslkeys, with which you can capture the SSL master keys for all SSL sessions. If the capsslkeys option is enabled, a file named nstrace.sslkeys is generated along with the packet trace and imported into Wireshark to decrypt the SSL traffic in the trace file.

[From Build 47.14] [# 603225]

• TCP Hystart Algorithm

A new slow-start algorithm, Hybrid Start (Hystart) is configured as a TCP option in the relevant TCP profile bound to a virtual server. This algorithm dynamically determines a safe point at which to terminate (ssthresh) and enables a transition to avoid congestion with heavy packet losses. This option is disabled by default.

[From Build 47.14] [# 603099]

• TCP Fast Open Mechanism

TCP Fast Open (TFO) is a TCP mechanism that enables speedy and safe data exchange between a client and a server during TCP's initial handshake. This feature is available as a TCP option in the TCP profile bound to a virtual server of a NetScaler appliance. TFO uses a TCP Fast Open Cookie (a cryptographic cookie) that the NetScaler appliance generates to validate the client initiating a TFO connection to the virtual server. By using the TFO mechanism, you can reduce an application's network latency and the delay experienced in short TCP transfers.

[From Build 47.14] [# 358990]

• Proportional Rate Recovery Algorithm

The Proportional Rate Recovery (PRR) algorithm is a fast recovery algorithm that evaluates TCP data during a loss recovery. It is patterned after Rate-Halving, by using the fraction that is appropriate for the target window chosen by the congestion control algorithm. It minimizes window adjustment, so that the actual window size at the end of recovery is close to the Slow-Start threshold (ssthresh).

[From Build 47.14] [# 473777]

• Specifying a domain name for a logging server

When configuring an auditlog action, you can specify the domain name of a syslog or nslog server instead of its IP address. Then, if the server's IP address changes, you do not have to change it on the NetScaler appliance.

[From Build 49.16] [# 314438]

• In a NetScaler appliance, if the Ring Receive buffer is full, the appliance starts to discard data packets at the Network Interface Card (NIC). As a result, the appliance drops packets leading to a probe failure.

[From Build 49.16] [# 623977, 649735]

• Policy Infrastructure (PI) for Auditlog Framework

Audit log actions now support advance policies and expressions. Advance policy expressions are very powerful and provide endless use cases to work with. Previously, the audit module supported only classic policies. You can now bind advanced audit-log policies to the syslog and nslog global entities.

[From Build 49.16] [# 522692, 607221]

• TCP Burst Rate Control

A NetScaler appliance now uses a technique called "TCP Burst Rate Control" for burst management in a high speed mobile network. This technique evenly spaces the flow of data into the network, avoiding bursts by waiting for a period of time before sending the next group of packets. By using this technique, you can achieve better throughput and lower packet drop rates. This feature is available as a TCP option in the TCP profile bound to a virtual server on a NetScaler appliance.

[From Build 49.16] [# 628114]

• The TCP timestamp is now an interoperable parameter for TCP and Multipath TCP (MPTCP) data transmission.

[From Build 50.10] [# 646496]

• Half-closed or established TCP connections, between clients and a NetScaler appliance, cleaned up by the NetScaler zombie process can now be dropped silently, that is, without sending RST packets to the clients.

To configure this feature, run the following commands at the NetScaler shell prompt:

- nsapimgr\_wr.sh -ys tcp\_hc\_zombie\_silent\_drop=1

- nsapimgr\_wr.sh -ys tcp\_est\_zombie\_silent\_drop=1

[From Build 50.10] [# 656135]

#### **Telco**

• NAT44 Wildcards Static Maps

A static mapping entry is usually a one-to-one LSN mapping between a subscriber IP address:port and a NAT IP address:port. A one-to-one static LSN mapping entry exposes only one port of the subscriber to the Internet.

Some situations might require exposing all ports (64K) of a subscriber to the Internet (for example, a server hosted on an internal network and running a different service on each port). To make these internal services accessible through the Internet, you have to expose all the ports of the server to the Internet.

One way to meet this requirement is to add 64K one-to-one static mapping entries, one mapping entry for each port. Creating 64K entries is very cumbersome and a big task. Also, this large number of configuration entries might lead to performance issues in the NetScaler appliance.

Another simple method is to use wildcard ports in a static mapping entry. You just need to create one static mapping entry with NAT-port and subscriber-port parameters set to the wildcard character (\*), and the protocol parameter set to ALL, to expose all the ports of a subscriber to the Internet. For a subscriber's inbound or outbound connections matching a wildcard static mapping entry, the subscriber's port does not change after the NAT operation.

[From Build 41.26] [# 614784]

• Port Control Protocol for Large Scale NAT

NetScaler appliances now support Port Control Protocol (PCP) for large scale NAT (LSN). Many of an ISP's subscriber applications must be accessible from Internet (for example, Internet of Things (IOT) devices, such as an IP camera that provides surveillance over the Internet). One way to meet this requirement is to create static large scale NAT (LSN) maps. But for a very large number of subscribers, creating static LSN NAT maps is not a feasible solution.

Port Control Protocol (PCP) enables a subscriber to request specific LSN NAT mappings for itself and/or for other 3rd party devices. The large scale NAT device creates an LSN map and sends it to the subscriber. The subscriber sends the remote devices on the Internet the NAT IP address:NAT port at which they can connect to the subscriber.

Applications usually send frequent keep-alive messages to the large scale NAT device so that their LSN mappings do not time out. PCP helps reduce the frequency of such keep-alive messages by enabling the applications to learn the timeout settings of the LSN mappings. This helps reduce bandwidth consumption on the ISP's access network and battery consumption on mobile devices.

PCP is a client-server model and runs over the UDP transport protocol. A NetScaler appliance implements the PCP server component and is compliant with RFC 6887. Port Control Protocol is supported for NAT44, DS-Lite and NAT64 on the NetScaler appliance.

[From Build 41.26] [# 496807]

• Subscriber Aware LSN Session Termination

Currently, if a subscriber session is deleted when a RADIUS Accounting STOP or a PCRF-RAR message is received, or as a result of any other event, such as TTL expiry or flush, the corresponding LSN sessions of the subscriber are removed only after the configured LSN timeout period. LSN sessions that are kept open until this timeout expires continue to consume resources on the appliance.

This enhancement adds a new parameter (subscrSessionRemoval). If this parameter is enabled, and the subscriber information is deleted from the subscriber database, LSN sessions corresponding to that subscriber are also removed. If this parameter is disabled, the subscriber sessions are timed out as specified by the LSN timeout settings.

[From Build 41.26] [# 578275]

#### • Large Scale NAT64

Because of the imminent exhaustion of IPv4 addresses, ISPs have started transitioning to IPv6 infrastructure. But during the transition, ISPs must continue to support IPv4 along with IPv6, because most of the public Internet still uses IPv4. Large scale NAT64 is an IPv6 transition solution for ISPs with IPv6 infrastructure to connect their IPv6-only subscribers to the IPv4 Internet. DNS64 is a solution for enabling discovery of IPv4-only domains by IPv6-only clients. DNS64 is used with large scale NAT64 to enable seamless communication between IPv6-only clients and IPv4-only servers.

A NetScaler appliance implements large scale NAT64 and DNS64 and is compliant with RFCs 6145, 6146, 6147, 6052, 3022, 2373, 2765, and 2464.

The following lists some of the large scale NAT64 features supported on NetScaler appliance:

- ALGs. Support of application Layer Gateway (ALG) for SIP, RTSP, FTP, ICMP, and TFTP protocols.

- Deterministic/Fixed NAT. Support for pre-allocation of blocks of ports to subscribers to minimize logging.

- Mapping. Support of Endpoint-independent mapping (EIM), Address-dependent mapping (ADM), and Address-Port dependent mapping (APDM).

- Filtering. Support of Endpoint-Independent Filtering (EIF), Address-Dependent Filtering (ADF), and Address-Port-Dependent Filtering (APDF).

- Quotas. Configurable limits on number of ports, sessions per subscriber, and sessions per LSN group.

- Static Mapping. Support for manually defining a large scale NAT64 mapping.

- Hairpin Flow. Support for communication between subscribers or internal hosts using NAT IP addresses.

- 464XLAT connections. Support for communication between IPv4-only aware applications on IPv6 subscriber hosts and IPv4 hosts on the Internet through IPv6 network.

- Variable length NAT64 and DNS64 prefixes. The NetScaler appliance supports defining NAT64 and DNS64 prefixes of lengths of 32, 40, 48, 56, 64, and 96.

- Multiple NAT64 and DNS64 prefix. The NetScaler appliance supports multiple NAT64 and DNS64 prefixes.

- LSN Clients. Support for specifying or identifying subscribers for large scale NAT64 by using IPv6 prefixes and extended ACL6 rules.

- Logging. Support for logging NAT64 sessions for law enforcement. In addition, the following are also supported for logging.

-- Reliable SYSLOG. Support for sending SYSLOG messages over TCP to external log servers for a more reliable transport mechanism.

-- Load balancing of log servers. Support for load balancing of external log servers for preventing storage of redundant log messages.

-- Minimal Logging. Deterministic LSN configurations or Dynamic LSN configurations with port block significantly reduce the large scale NAT64 log volume.

-- Logging MSISDN information. Support for including subscribers' MSISDN information in large scale NAT64 logs to identify and track subscriber activity over the Internet.

[From Build 41.26] [# 496866]

• Compact Logging for Large Scale NAT

Logging LSN information is one of the important functions needed by ISPs to meet legal requirements and be able to identify the source of traffic at any given time. This eventually results in a huge volume of log data, requiring the ISPs to make large investments to maintain the logging infrastructure.

Compact logging is a technique for reducing the log size by using a notational change involving short codes for event and protocol names. For example, C for client, SC for session created, and T for TCP. Compact logging results in an average of 40 percent reduction in log size.

Compact logging is supported for NAT44, DS-Lite, and NAT64.

[From Build 41.26] [# 496812]

• NAT44 Wildcards Static Maps

A static mapping entry is usually a one-to-one LSN mapping between a subscriber IP address:port and a NAT IP address:port. A one-to-one static LSN mapping entry exposes only one port of the subscriber to the Internet.

Some situations might require exposing all ports (64K) of a subscriber to the Internet (for example, a server hosted on an internal network and running a different service on each port). To make these internal services accessible through the Internet, you have to expose all the ports of the server to the Internet.

One way to meet this requirement is to add 64K one-to-one static mapping entries, one mapping entry for each port. Creating 64K entries is very cumbersome and a big task. Also, this large number of configuration entries might lead to performance issues in the NetScaler appliance.

Another simple method is to use wildcard ports in a static mapping entry. You just need to create one static mapping entry with NAT-port and subscriber-port parameters set to the wildcard character (\*), and the protocol parameter set to ALL, to expose all the ports of a subscriber to the Internet. For a subscriber's inbound or outbound connections matching a wildcard static mapping entry, the subscriber's port does not change after the NAT operation.

[From Build 47.14] [# 614784]

• Compact Logging for Large Scale NAT

Logging LSN information is one of the important functions needed by ISPs to meet legal requirements and be able to identify the source of traffic at any given time. This eventually results in a huge volume of log data, requiring the ISPs to make large investments to maintain the logging infrastructure.

Compact logging is a technique for reducing the log size by using a notational change involving short codes for event and protocol names. For example, C for client, SC for session created, and T for TCP. Compact logging results in an average of 40 percent reduction in log size. Compact logging is supported for NAT44, DS-Lite, and NAT64.

[From Build 47.14] [# 496812]

• HTTP Header Logging Support for DS-Lite

The NetScaler appliance can now log request header information of an HTTP connection that is using the NetScaler's DS-Lite functionality. The HTTP header logs can be used by ISPs to see the trends related to the HTTP protocol among a set of subscribers. For example, an ISP can use this feature to find out the most popular website among a set of subscribers.

[From Build 47.14] [# 558159, 559227]

• Subscriber Aware LSN Session Termination

Currently, if a subscriber session is deleted when a RADIUS Accounting STOP or a PCRF-RAR message is received, or as a result of any other event, such as TTL expiry or flush, the corresponding LSN sessions of the subscriber are removed only after the configured LSN timeout period. LSN sessions that are kept open until this timeout expires continue to consume resources on the appliance.

This enhancement adds a new parameter (subscrSessionRemoval). If this parameter is enabled, and the subscriber information is deleted from the subscriber database, LSN sessions corresponding to that subscriber are also removed. If this parameter is disabled, the subscriber sessions are timed out as specified by the LSN timeout settings.

[From Build 47.14] [# 578275]

• Port Control Protocol for Large Scale NAT

NetScaler appliances now support Port Control Protocol (PCP) for large scale NAT (LSN). Many of an ISP's subscriber applications must be accessible from Internet (for example, Internet of Things (IOT) devices,

such as an IP camera that provides surveillance over the Internet). One way to meet this requirement is to create static large scale NAT (LSN) maps. But for a very large number of subscribers, creating static LSN NAT maps is not a feasible solution.

Port Control Protocol (PCP) enables a subscriber to request specific LSN NAT mappings for itself and/or for other 3rd party devices. The large scale NAT device creates an LSN map and sends it to the subscriber. The subscriber sends the remote devices on the Internet the NAT IP address:NAT port at which they can connect to the subscriber.

Applications usually send frequent keep-alive messages to the large scale NAT device so that their LSN mappings do not time out. PCP helps reduce the frequency of such keep-alive messages by enabling the applications to learn the timeout settings of the LSN mappings. This helps reduce bandwidth consumption on the ISP's access network and battery consumption on mobile devices.

PCP is a client-server model and runs over the UDP transport protocol. A NetScaler appliance implements the PCP server component and is compliant with RFC 6887. Port Control Protocol is supported for NAT44, DS-Lite and NAT64 on the NetScaler appliance.

[From Build 47.14] [# 496807]

• Global override LSN parameter removed from L3 parameters

The global override LSN parameter has been removed from L3 parameters. To override LSN, you must now create a net profile with the overrideLsn parameter enabled and bind this profile to all the load balancing virtual servers that are configured for value added services.

[From Build 47.14] [# 642585]

• Policy-based TCP Profile

You can now configure the NetScaler appliance to perform TCP optimization based on subscriber attributes. For example, the appliance can now select different TCP profiles at run time, based on the network to which the user equipment (UE) is connected. As a result, you can improve a mobile user's experience by setting some parameters in the TCP profiles and then using policies to select the appropriate profile.

[From Build 47.14] [# 622947]

• Support for SIP and RTSP ALGs for DS-Lite

The NetScaler appliance now supports SIP and RTSP application layer gateways (ALGs) for DS-Lite.

[From Build 47.14] [# 604029]

• Large Scale NAT64

Because of the imminent exhaustion of IPv4 addresses, ISPs have started transitioning to IPv6 infrastructure. But during the transition, ISPs must continue to support IPv4 along with IPv6, because most of the public Internet still uses IPv4. Large scale NAT64 is an IPv6 transition solution for ISPs with IPv6 infrastructure to connect their IPv6-only subscribers to the IPv4 Internet. DNS64 is a solution for enabling discovery of IPv4-only domains by IPv6-only clients. DNS64 is used with large scale NAT64 to enable seamless communication between IPv6-only clients and IPv4-only servers.

A NetScaler appliance implements large scale NAT64 and DNS64 and is compliant with RFCs 6145, 6146, 6147, 6052, 3022, 2373, 2765, and 2464.

The following lists some of the large scale NAT64 features supported on NetScaler appliance:

- ALGs: Support of application Layer Gateway (ALG) for SIP, RTSP, FTP, ICMP, and TFTP protocols.

- Deterministic/Fixed NAT: Support for pre-allocation of blocks of ports to subscribers to minimize logging.

- Mapping: Support of Endpoint-independent mapping (EIM), Address-dependent mapping (ADM), and Address-Port dependent mapping (APDM).

- Filtering: Support of Endpoint-Independent Filtering (EIF), Address-Dependent Filtering (ADF), and Address-Port-Dependent Filtering (APDF).

- Quotas: Configurable limits on number of ports, sessions per subscriber, and sessions per LSN group.

- Static Mapping: Support for manually defining a large scale NAT64 mapping.

- Hairpinning Flow: Support for communication between subscribers or internal hosts using NAT IP addresses.

- 464XLAT connections: Support for communication between IPv4-only aware applications on IPv6 subscriber hosts and IPv4 hosts on the Internet through IPv6 network.

- Variable length NAT64 and DNS64 prefixes: The NetScaler appliance supports defining NAT64 and DNS64 prefixes of lengths of 32, 40, 48, 56, 64, and 96.

- Multiple NAT64 and DNS64 prefix: The NetScaler appliance supports multiple NAT64 and DNS64 prefixes.

- LSN Clients: Support for specifying or identifying subscribers for large scale NAT64 by using IPv6 prefixes and extended ACL6 rules.

- Logging: Support for logging NAT64 sessions for law enforcement. In addition, the following are also supported for logging.

-- Reliable SYSLOG: Support for sending SYSLOG messages over TCP to external log servers for a more reliable transport mechanism.

-- Load balancing of log servers: Support for load balancing of external log servers for preventing storage of redundant log messages.

-- Minimal Logging: Deterministic LSN configurations or Dynamic LSN configurations with port block significantly reduce the large scale NAT64 log volume.

-- Logging MSISDN information: Support for including subscribers' MSISDN information in large scale NAT64 logs to identify and track subscriber activity over the Internet.

[From Build 47.14] [# 496866]

# <span id="page-56-0"></span>**Fixed Issues in Previous NetScaler 11.1 Releases**

The issues that were addressed in NetScaler 11.1 releases prior to Build 51.21. The build number provided below the issue description indicates the build in which this issue was addressed.

#### **AAA-TM**

• The StoreFront FQDN is not accepted as valid when a user uses it for the Test Connection function in the XA/XD Wizard. After the StoreFront FQDN is entered, the XA/XD Wizard displays an error when the user clicks Continue.

[From Build 50.10] [# 612276, 621861, 639203, 650065, 651022]

• In a high availability setup, a session does not time out even if a force timeout is configured on a traffic action that is bound to a load balancing or content switching virtual server and a force fail over is performed.

[From Build 50.10] [# 623053]

• In a multi-core NetScaler environment, user sessions sometimes do not get terminated if the decision to terminate is based on a force timeout value that is configured on a TM traffic action.

[From Build 50.10] [# 610604, 618760]

#### **Admin Partitions**

• SNMP profiles have been modified to avoid dropping SNMP responses intended for non-default partitions. An SNMP agent can now track each SNMP request and send a response to a non-default partition. Previously, if a non-default partition received an SNMP request through a subnet IP address, the SNMP agent on the partition responded to the default partition, because the SNIP address was defined on the default partition.

[From Build 49.16] [# 609367]

#### **AppFlow**

• If you have configured NetScaler Gateway in a double-hop setup, HDX virtual desktops might become unresponsive when you perform the following sequence of actions: connect, disconnect and reconnect.

[From Build 48.10] [# 641396]

• ICA parsing uses a lot of memory, so the NetScaler appliance reaches its memory limit with a lower than expected number of connections.

[From Build 49.16] [# 459458]

• If HDX Insight is enabled on a NetScaler appliances in high-availability mode, and if the nodes are set to STAY PRIMARY or STAY SECONDARY, session reliability fails when a failover happens.

[From Build 49.16] [# 653438]

• When Web Insight is enabled, and if the configuration has wild card virtual servers, the NetScaler appliance might become unresponsive when writing the appflow records.

[From Build 50.10] [# 658624, 660103]

• A NetScaler load balanced server responds with a 411 error code for a corrupted HTTP request.

[From Build 50.10] [# 629223]

• Applications do not launch when AppFlow is enabled and connection chaining is disabled. This is because when a full sized packet is received, the connection chain ID is added to the packet resulting in the size of packet going beyond the maximum transmission unit (MTU). So, the packet gets dropped and the application fails to launch.

[From Build 50.10] [# 650618, 653126, 661587, 664792]

• If AppFlow clientside measurements and AppFirewall are enabled, due to incomplete and incorrect order of the restore/cleanup of AppFlow and AppFirewall feature, NetScaler might become unresponsive.

[From Build 50.10] [# 655309, 658547]

#### **Application Firewall**

• The NetScaler appliance fails if the signature match function accesses invalid memory while matching signature rules.

[From Build 48.10] [# 643854]

• The name of a user defined signature objects must not contain a hash character (#), even though the feedback message inaccurately lists it as an allowed character.

[From Build 48.10] [# 648010]

• If the HTML response page contains a pair of hyphens (--) in the comment tag, the NetScaler appliance might parse the response page incorrectly and not add the URLs to starturl closure. This could result in some starturl violations.

[From Build 48.10] [# 648104]

• Sites that use the NetScaler application firewall have excessive high availability failovers because of a faulty error-handling routine related to memory allocation.

[From Build 48.10] [# 647309]

• The exported, learned data for field formats does not match the output of the following command: sh appfw learning data.

[From Build 48.10] [# 329025, 303481]

• Applications might not load properly when the memory max allowed value for the AppFW pool is low. This low memory condition can also cause memory allocation errors that result in numerous connection resets.

[From Build 48.10] [# 649031, 651536]

• If the NetScaler appliance sends AppFlow data with application firewall records to the Security Insight collector, the appliance might fail. This might occur if the built-in NOPOLICY policy, which does not have any specified action, is configured as a global policy.

[From Build 49.16] [# 656771]

• The NetScaler appliance might fail if both of the following conditions are met:

- The application firewall and compression modules are both active for a connection.

- The connection is aborted for any reason, such as connection failure on the client or server, or invalid HTTP content is received from the client or server.

Typically, the application firewall and compression modules free the resources, including references to the connection. However, in rare cases, freeing a connection results in a dangling connection structure pointer or duplicate freeing of the structure pointer. In either of these cases, the appliance might fail.

[From Build 49.16] [# 648981, 648996, 653492, 654739]

• A NetScaler AppFirewall appliance might run out of memory, because firewall sessions might not get cleaned up in a high availability environment if sync or propagation is disabled or the software versions running on a pair of nodes do not match. This is due to DHT not being able to clean up entries properly.

[From Build 49.16] [# 646293, 645547, 658502]

• A NetScaler appliance fails under the following set of conditions:

- The appliance is configured to log for parsing errors in XML responses, and the configuration includes a confidential field. Webform fields can be designated as confidential fields to protect the information that users type into them.

- The appliance receives a request in which query parameters are set.

- A parsing error occurs during processing of the XML response.

[From Build 50.10] [# 658561, 639647]

• If the NetScaler appliance sends AppFlow data with application firewall records to the Security Insight collector, the appliance might fail. This might occur if the built-in NOPOLICY policy, which does not have any specified action, is configured as a global policy.

[From Build 50.10] [# 656771]

#### **Clustering**

• If a load balancing server is trying to synchronize its states, occasionally one or more cluster nodes might get stuck in a Service state. As a result, the other nodes in the cluster might be unavailable, which leads to an improper cluster formation.

[From Build 50.10] [# 651828]

#### **Content Switching**

• The NetScaler appliance might fail if you change the target of a content switching policy action from virtual server based to expression based.

[From Build 50.10] [# 657325, 653722, 659696, 661214]

#### **DNS**

• A clear config operation in a Cluster deployment does not set non-CCO nodes to the default value for the "max pipeline" parameter.

[From Build 48.10] [# 648087]

• A NetScaler appliance configured as an DNS end resolver sometimes fails to respond to DNS queries. When the appliance is configured as an end resolver, it generates iterative DNS queries to name servers on behalf of the client and returns the final responses. If a DNS zone has multiple NS records, the

appliance queries the first name server in the NS record. If this resolution fails, the appliance does not retry with other name servers in the NS records, and it does not send any response to the client.

[From Build 49.16] [# 645836]

#### **GSLB**

• In a GSLB setup, if you have configured static proximity as the primary load balancing method and RTT as the backup load balancing method, the NetScaler appliance might intermittently send an empty response to a DNS query requesting the GSLB domain.

[From Build 50.10] [# 616321]

#### **Load Balancing**

• In the SAML response, the RelayState field is truncated. When the samlidp feature is processed, the URL decodes the entire content before parsing for individual elements. The customer's service provider sends the RelayState that was encoded. When the service provider posts the assertion back, the RelayState is truncated resulting in an SP failure.

[From Build 48.10] [# 648337]

• The NetScaler appliance fails to send an assertion back to the service provider when the SAML request comes without an ID field. When behaving as a samlidp, the ID field from the authnReq is remembered, so it can be sent back in the assertion. If service providers don't send IDs, we fail due to logic error. The logic was revised so if we don not get an ID, we don't send it back.

[From Build 48.10] [# 648489]

• A secure HTTP-ECV monitor might time out if the back-end server sends a large certificate.

[From Build 48.10] [# 638148]

• In a high availability (HA) setup, after a forced HA synchronization, the configuration is first cleared and then reapplied on the secondary node. As part of the synchronization operation, the service state changes are logged in the ns.log file. Repeated forced synchronizations can flood the ns.log file. However, the service state messages are applicable only to the primary node and not relevant to the secondary node. Therefore, these messages are not logged in the ns.log file on the secondary node.

[From Build 50.10] [# 645197]

#### **NetScaler GUI**

• In Security > AAA > Virtual Servers, you can now bind an SSL profile to a virtual server.

[From Build 48.10] [# 651031]

• When creating a cluster node group, you no longer have to specify a node state. The "Add Node Group" page in the NetScaler GUI displays "state" as optional, not as a required field.

Page Navigation: Configuration > System >Cluster > NodeGroup > Add Node Group [From Build 48.10] [# 650357]

• If you have configured static proximity as the load balancing method on a load balancing virtual server, you cannot set a backup method by using the GUI.

[From Build 48.10] [# 648408]

• The field value for X-Forwarded-For HTTP header is not displayed as client IP in NetScaler Security Insight violation logs.

[From Build 49.16] [# 645284, 636390]

• SSL GSLB services are configured on port 443. However, if you try to edit the service by using the NetScaler GUI, port 80 appears instead of 443. This was a display issue and is fixed.

[From Build 49.16] [# 654239]

#### **NetScaler Insight Center**

• AppFlow configuration fails if you use the NetScaler Insight Center FQDN instead of the NetScaler Insight Center IP address.

[From Build 48.10] [# 652425]

• System groups cannot be created in the NetScaler Insight Center GUI.

[From Build 48.10] [# 650657]

• When you use LDAP for external authentication, you will receive a "Error: Resource does not exist" error message when you click Configuration tab.

[From Build 50.10] [# 658344]

• For a NetScaler appliance in multicore setup, reports from all cores were not getting generated except "0" core.

[From Build 50.10] [# 656225]

• NetScaler SAMLIdP

If the RelayState value in a SAML Authentication request is more than 512 bytes but less than 1024 bytes, the SAML IdP server causes buffer overrun when sending an assertion after successful authentication.

[From Build 50.10] [# 656779, 664051, 664765]

#### **NetScaler VPX Appliance**

• In a KVM environment, a NetScaler VPX instance fails to start if you have configured more than 11 vCPUs.

[From Build 49.16] [# 647348]

• If you deploy NetScaler VPX on Azure in HA mode, the VPN virtual servers on the secondary node are not reachable after a failover. This is because, during a synchronization operation, the NSIP address of the primary node is used to create the virtual server on the secondary node. After a failover, when the secondary node becomes the new primary, the VPN virtual server has the NSIP address of the old primary.

[From Build 49.16] [# 651670]

#### **Networking**

• A NetScaler appliance with OSPFv3 dynamic routing protocol configured might measure the length of OSPFv3 LSA packets in Network Byte Order instead of Host Byte Order for comparison with the minimum required packet length. As a result, the NetScaler appliance becomes unresponsive.

[From Build 48.10] [# 652131]

• During a "force sync" operation in a cluster deployment, performing a "save config" operation on a node might lead to a full or partial configuration loss on that node. With this fix, the "save config" operation is not permitted during a "force sync" operation.

[From Build 49.16] [# 642375, 658619]

#### **SSL**

• You can bind ECDSA ciphers to an SSL virtual server on a platform that does not have N3 chips even though ECDSA ciphers are supported only on platforms with N3 chips.

[From Build 48.10] [# 635234]

• Adding a certificate revocation list (CRL) on the NetScaler appliance fails with the error message "Certificate Issuer Mismatch" for a DER certificate, and with the error message "Invalid CRL" for a PEM certificate. This issue occurs because the attribute type of the common name field is different for the CA certificate than for the CRL.

[From Build 48.10] [# 623058, 634017]

• Client authentication causes memory leak if a client sends a certificate that includes its intermediate CA certificates. This exhausts memory on the NetScaler appliance.

[From Build 49.16] [# 656671]

• A certificate-key pair bound to a secure monitor is not saved in the configuration file (ns.conf). As a result, the binding is lost after you restart the appliance.

[From Build 49.16] [# 654722]

• A NetScaler virtual appliance sometimes fails because of a memory leak if you use GCM-based ciphers on a VPX appliance. The ciphers can eventually exhaust memory, causing the appliance to fail if the memory exhaustion error is not gracefully handled.

[From Build 49.16] [# 652477, 654559, 656035, 657343]

• In a cluster setup, if you rename a load balancing virtual server of type SSL, the local database table that is used for all GET operations is not updated.

[From Build 50.10] [# 620964, 576828, 641041]

• TLS handshake fails if client authentication is set to mandatory.

[From Build 50.10] [# 656490]

#### **System**

• The CPU parameter value on the LCD panel does not match the value reported by the NetScaler CLI or GUI.

[From Build 48.10] [# 643237]

• Heavy traffic through a NetScaler appliance can result in a web log buffer overrun, causing a NetScaler Web logging (NSWL) client to reconnect. When the client reconnects, the use of surplus connections results in omission of the PCB's user-name information (part of connection related information) during cloning. This leads to a loss of log data.

[From Build 48.10] [# 633308, 646753, 648657]

• The Configd daemon fails if the number of session IDs exceeds the preset limit and existing client sessions are renumbered.

[From Build 49.16] [# 639380, 657168, 657781]

• On a NetScaler appliance, if a FIN packet is held back by the forwarding interface and in the meantime, if Selective Acknowledgement (SACK) blocks are generated for the previous packet, the appliance fails.

[From Build 49.16] [# 648446]

• If NetScaler appliance is setup with Web Log feature and weblog clients are connected then under traffic stress, a buffer overrun can cause the weblog client to reconnect. When the clients reconnect, we lose part of the data on connections where reconnect was triggered and hence log data is not complete.

[From Build 49.16] [# 633308, 646753, 648657, 656502]

• Memory allocation failures occur, because the NetScaler appliance does not allocate sufficient memory for packet engines.

[From Build 49.16] [# 647072, 643407, 650630]

• Syslog analysis is affected if the date/month format in a syslog message is not a user configured timestamp. This issue occurs if the Syslogaction uses the default date format (MM/DD/YYYY) instead of a user defined data format.

[From Build 50.10] [# 659197, 656437]

• A NetScaler appliance might become unresponsive if it has a TCP profile with the TCP keepalive option enabled and is bound to a load balancing virtual server. The cause is an interoperability issue between the TCP keepalive and TCP packet retransmission functionalities.

[From Build 50.10] [# 619349, 626027]

• When page tracking is enabled on an AppFlow, the NS ESNS cookie is inserted into the response being served from the cache. The extra bytes added to the response are not accounted internally and so, when the ACK is received for those extra bytes, NetScaler crashes.

[From Build 50.10] [# 649334, 653370, 656768, 662177]

• In a NetScaler appliance, if there is an incoming TCP traffic from Wireless VLANs, the appliance routes the data packets to an IP router but now the appliance performs Policy Based Routing (PBR) to route the data packets based on incoming packet parameters, such as VLAN, MAC address, Interface, SRCIP, SRCPort, destination IP address, and destination port, to different routers through configured VLANs.

[From Build 50.10] [# 649180]

• A NetScaler appliance fails if a TCP/IP session is simultaneously reused for TCP and Multipath TCP (MPTCP) operation and not mutually exclusive with TCP KeepAlive enabled for MPTCP subflows.

[From Build 50.10] [# 654080]

• If a FASTCLOSE packet from a NetScaler appliance to a client is lost, the multipath TCP (MPTCP) session does not notify the application about the abrupt connection closure and close the socket. As a result, the appliance does not retransmit the lost packet.

[From Build 50.10] [# 649968]

• On a NetScaler appliance, if a FIN packet is held back by the forwarding interface and in the meantime, if Selective Acknowledgement (SACK) blocks are generated for the previous packet, the appliance fails.

[From Build 50.10] [# 648446]

• The initial probe connection that a NetScaler appliance makes with the back-end internet server to check for server availability is now reusable for actual server connection with internet server.

[From Build 50.10] [# 654087]

## <span id="page-65-0"></span>**Release History**

For details of a specific release, see the corresponding release notes.

- Build 51.21 (2016-12-23) (Current build)
- Build 50.10 (2016-10-28)
- Build 49.16 (2016-09-28)
- Build 48.10 (2016-08-04)
- Build 47.14 (2016-06-30)
- Build 41.26 (2016-05-19)